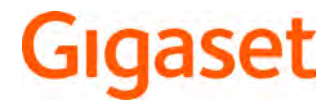

# C430 HX

Bedienungsanleitung online auf Ihrem Smartphone oder Tablet:

Gigaset Help App herunterladen von

Get it on Download on the

Ausführliche Informationen zum Telefonsystem:

- Bedienungsanleitung Ihres Gigaset-Telefons www.gigaset.com/manuals
- **→ Dokumentation zu Ihrer Basis/Ihrem Router**

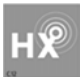

### **Gigaset HX – Das universelle Mobilteil**

Mit Ihrem Gigaset HX-Mobilteil haben Sie ein hochwertiges, multifunktionales und zukunftssicheres Gerät erworben.

Sie können Ihr Mobilteil an vielen verschiedenen DECT-Basen verwenden.

#### **An einer Gigaset-Basis**

Schließen Sie Ihr HX-Mobilteil an eine Gigaset-Basis an und nutzen Sie die vielfältigen Leistungsmerkmale in gewohnter Gigaset-Qualität.

Ist Ihre Gigaset-Basis IP-fähig (z. B. SL450A GO, DX800A, C430IP), können Sie außerdem mit Ihrem HX-Mobilteil Wideband-Gespräche in höchster Sprachqualität führen (HDSP).

In dieser Anleitung sind alle Funktionen aufgeführt/beschrieben, die Ihnen an Ihrem HX-Mobilteil zur Verfügung stehen. Die vollständige Funktionalität an Gigaset-Basen wird in der jeweiligen Anleitung Ihres Gigaset-Systems beschrieben.

Alle Gigaset-Bedienungsanleitungen finden Sie unter [www.gigaset.com/manuals](http://www.gigaset.com/manuals)

oder online auf Ihrem Smartphone oder Tablet:

Gigaset Help App herunterladen von **der App State der Det Google play** 

#### **An einem DECT/GAP-Telefon oder -Router anderer Hersteller**

Natürlich funktioniert das Mobilteil auch an DECT/GAP-Telefonen anderer Hersteller sowie an DECT-Routern. Die weit verbreitete FRITZ!Box z. B. unterstützt die Funktionen der Gigaset HX-Mobilteile. Ausführliche Informationen unter  $\rightarrow$  [www.gigaset.com/kompatibilitaet](http://www.gigaset.com/kompatibilitaet).

#### **An DECT-Routern mit CAT-iq 2.0**

Ihr Gigaset HX-Mobilteil ist nach dem DECT/CAT-iq 2.0 Standard zertifiziert. Dadurch ist auch der Betrieb an einem DECT-Router mit CAT-iq-Funktionalität möglich.

Das Mobilteil ist geeignet für eine Vielzahl von Routern, z. B. TP-LINK-Router, Speedport (Deutsche Telekom), Homebox 2 (o2/Telefonica), ... . Es unterstützt damit moderne Telefon-Anschlüsse, z. B. den ALL-IP Anschluss der Deutschen Telekom oder den Anschluss für IP-Telefonie von o2/Telefonica.

Funktionen des Mobilteils an einem CAT-iq-Router (u. a.):

- voller Zugriff auf das zentrale Telefonbuch im Router als auch auf das im Mobilteil integrierte lokale Telefonbuch,
- komfortabel telefonieren und Anruflisten nutzen,
- mehrere Leitungen und Rufnummern nutzen<sup>\*)</sup>,
- Wideband-Gespräche in garantierter/zertifizierter HD-Voice™ -Qualität genießen.
- Details finden Sie in der jeweiligen Bedienungsanleitung Ihres Routers.

Weitere Informationen zu Ihrem HX-Mobilteil finden Sie unter [www.gigaset.com/hx](http://www.gigaset.com/hx)

Details zur Funktionalität des Mobilteils an verschiedenen Basen und Routern finden Sie unter [www.gigaset.com/kompatibilitaet](http://www.gigaset.com/kompatibilitaet)

# **Übersicht**

<span id="page-2-0"></span>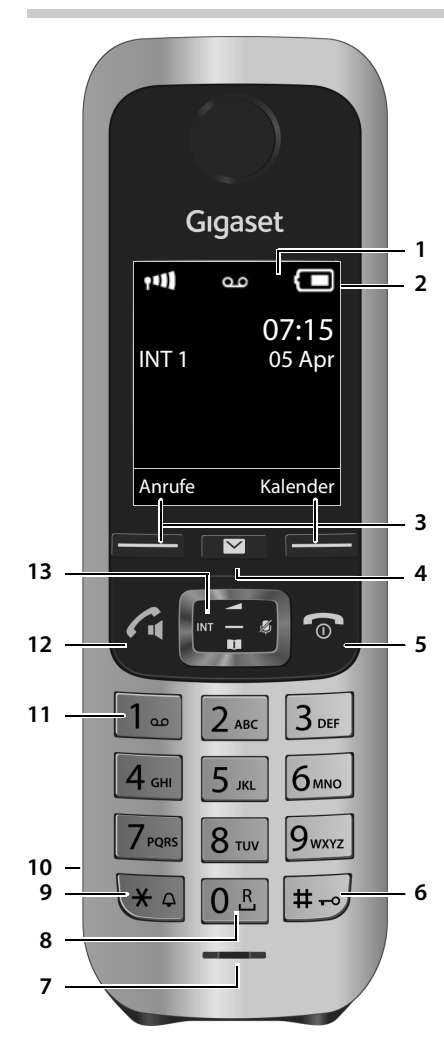

#### **1 Display**

#### **2 Statusleiste**

<span id="page-2-3"></span>Symbole zeigen aktuelle Einstellungen und Betriebszustand des Telefons an

#### **3 Display-Tasten**

verschiedene Funktionen, abhängig von der Bediensituation

<span id="page-2-10"></span><span id="page-2-9"></span><span id="page-2-8"></span><span id="page-2-7"></span><span id="page-2-6"></span><span id="page-2-2"></span>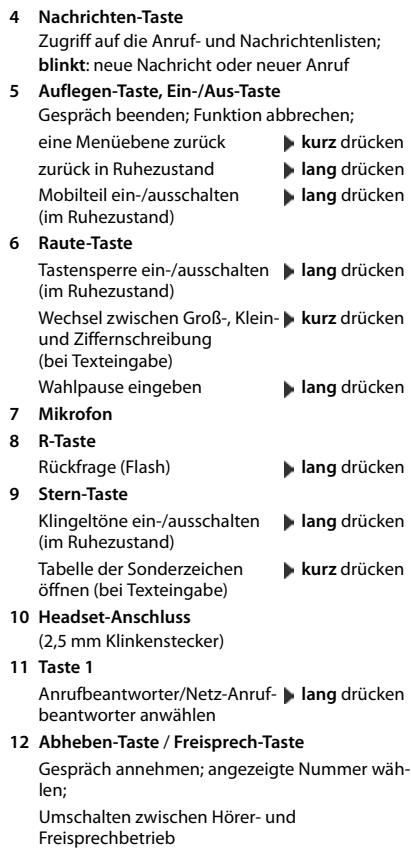

<span id="page-2-12"></span><span id="page-2-11"></span><span id="page-2-4"></span><span id="page-2-1"></span>Wahlwiederholungsliste öffnen **kurz** drücken

<span id="page-2-5"></span>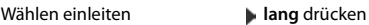

#### **13 Steuer-Taste / Menü-Taste**

Menü öffnen; in Menüs und Eingabefeldern navigieren; Funktionen aufrufen (situationsabhängig)

# **Inhalt**

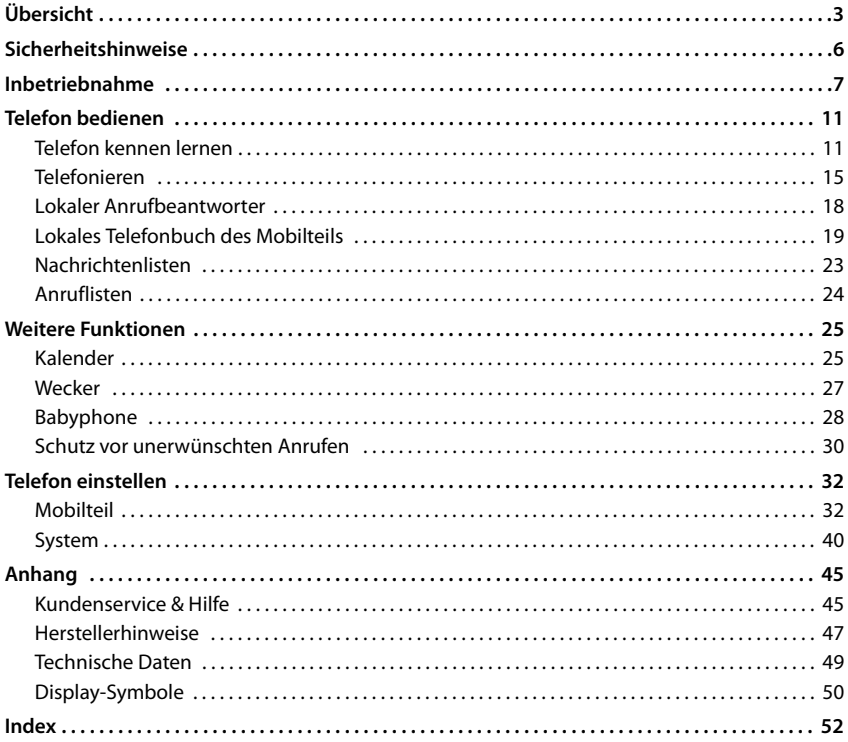

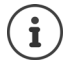

Nicht alle in der Bedienungsanleitung beschriebenen Funktionen sind in allen Ländern und bei allen Netzanbietern verfügbar.

# **Ausführliche Informationen**

Zum Telefonsystem, wenn das Mobilteil an einer Gigaset-Basis angeschlossen ist:

Bedienungsanleitung Ihres Gigaset-Telefons

Zum Telefonsystem, wenn das Mobilteil an einer anderen Basis/einem Router angeschlossen ist:

**→** Dokumentation zu Ihrer Basis/Ihrem Router

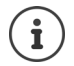

Alle Gigaset-Bedienungsanleitungen erhalten Sie

[www.gigaset.com/manuals](http://www.gigaset.com/manuals)

im PDF-Format:

im Online-Format: **Gigaset Help** App für Ihr Smart-

phone oder Tablet

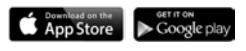

# **Darstellung in der Bedienungsanleitung**

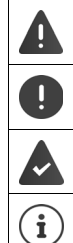

Warnungen, deren Nichtbeachtung zu Verletzungen von Personen oder Schäden an Geräten führen.

Wichtige Information zur Funktion und zum sachgerechten Umgang oder zu Funktionen, die Kosten verursachen können.

Voraussetzung, um die folgende Aktion ausführen zu können.

Zusätzliche hilfreiche Informationen.

# **Tasten**

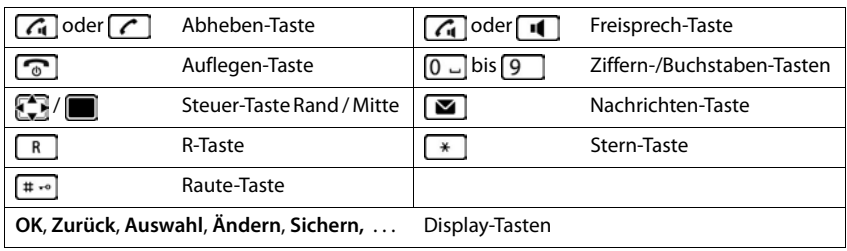

# **Prozeduren**

**Beispiel:** Automatische Rufannahme ein-/ausschalten:

▶ **■ ▶ ... mit <b>Einstellungen** auswählen ▶ OK ▶ Einstellungen auswählen ▶ OK ▶ Einstellungen Auto-**Rufannahm.** Mindern ( $\mathbf{W} = \text{ein}$ )

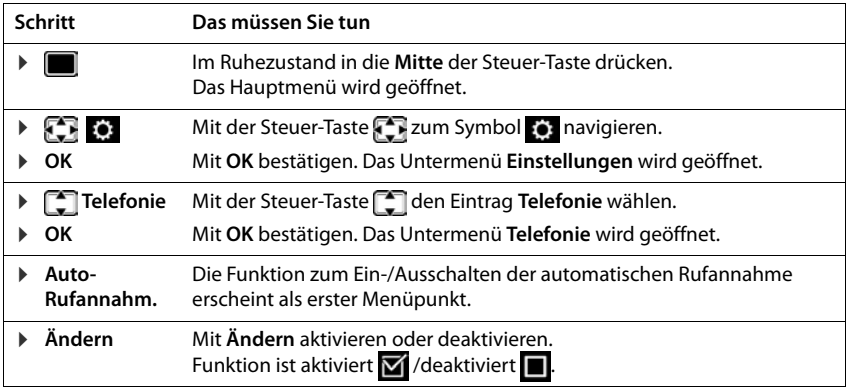

q

# <span id="page-5-3"></span>**Sicherheitshinweise**

<span id="page-5-0"></span>Lesen Sie vor Gebrauch die Sicherheitshinweise und die Bedienungsanleitung.

Das Gerät lässt sich während eines Stromausfalls nicht betreiben. Es kann auch **kein Notruf** abgesetzt werden.

Bei eingeschalteter Tastensperre können auch Notrufnummern **nicht** gewählt werden.

<span id="page-5-4"></span><span id="page-5-2"></span><span id="page-5-1"></span>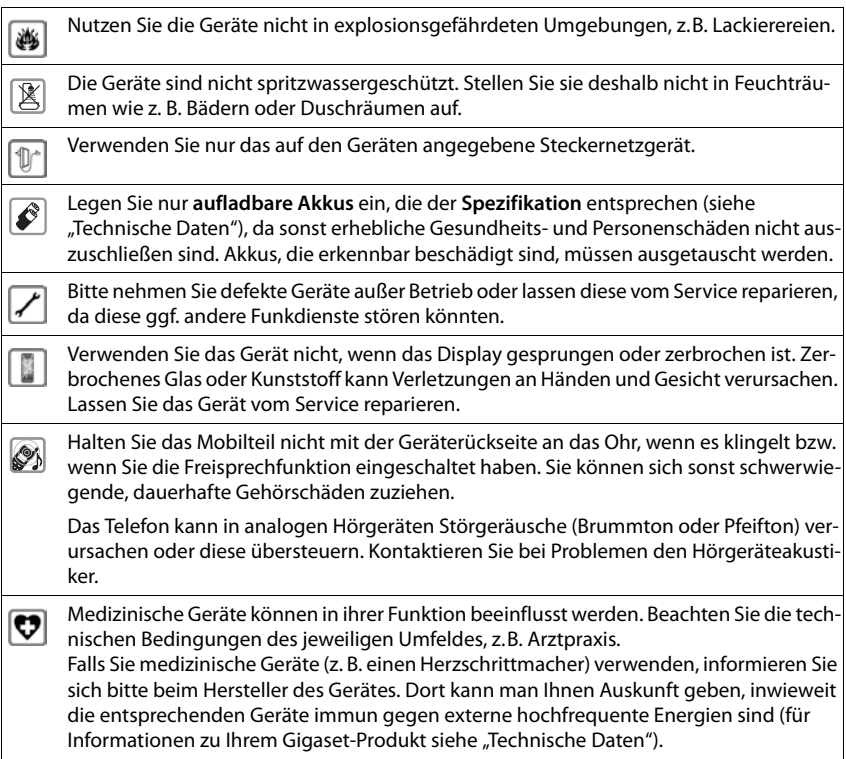

# <span id="page-6-1"></span>**Inbetriebnahme**

# <span id="page-6-3"></span><span id="page-6-0"></span>**Verpackungsinhalt**

- ein **Mobilteil**,
- eine Ladeschale mit Steckernetzgerät,
- ein Akkudeckel,
- zwei Akkus,
- ein Gürtelclip,
- eine Bedienungsanleitung

Die Ladeschale ist für den Betrieb in geschlossenen, trockenen Räumen mit einem Temperaturbereich von +5 °C bis +45 °C ausgelegt.

Normalerweise hinterlassen die Gerätefüße keine Spuren an der Aufstellfläche. Angesichts der Vielfalt der bei Möbeln verwendeten Lacke und Polituren kann es jedoch nicht ausgeschlossen werden, dass beim Kontakt Spuren auf der Abstellfläche verursacht werden.

Das Telefon nie den Einflüssen von Wärmequellen, von direkter Sonneneinstrahlung und von anderen elektrischen Geräten aussetzen.

Das Telefon vor Nässe, Staub, aggressiven Flüssigkeiten und Dämpfen schützen.

# <span id="page-6-2"></span>**Ladeschale anschließen**

- ¤ Flachstecker des Steckernetzgeräts anschließen **1**.
- ¤ Steckernetzgerät in die Steckdose stecken 2.

Stecker von der Ladeschale wieder abziehen:

- ▶ Steckernetzgerät vom Stromnetz trennen.
- ▶ Entriegelungsknopf<sup>3</sup> drücken.
- ▶ Stecker abziehen 4.

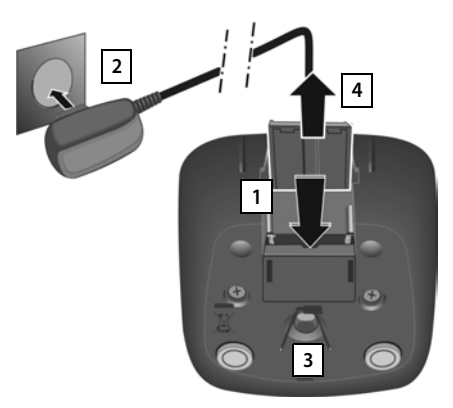

# <span id="page-7-2"></span>**Mobilteil in Betrieb nehmen**

Das Display ist durch eine Folie geschützt. **I** Schutzfolie abziehen!

#### <span id="page-7-0"></span>**Akkus einlegen**

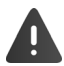

Nur aufladbare Akkus verwenden, da sonst erhebliche Gesundheits- und Sachschäden nicht auszuschließen sind. Es könnte z. B. der Mantel der Akkus zerstört werden oder die Akkus könnten explodieren. Außerdem könnten Funktionsstörungen oder Beschädigungen des Gerätes auftreten.

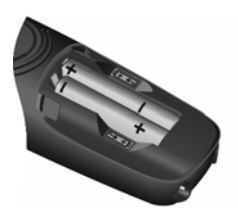

¤ Akkus einsetzen (Einlegerichtung +/- siehe Bild).

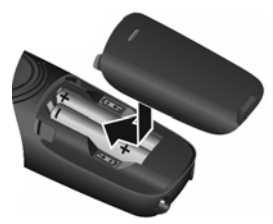

- ▶ Akkudeckel von oben einsetzen.
- Deckel zuschieben bis er einrastet.

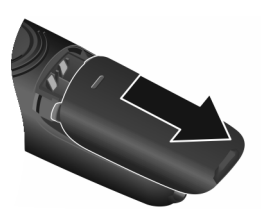

Akkudeckel wieder öffnen:

¤ Mit dem Fingernagel in die Nut oben am Deckel greifen und Deckel nach unten schieben.

### <span id="page-7-1"></span>**Akkus laden**

▶ Die Akkus vor der ersten Benutzung in der Ladeschale vollständig aufladen.

Die Akkus sind vollständig aufgeladen, wenn das Blitzsymbol im Display erlischt.

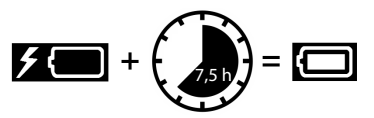

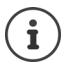

Der Akku kann sich während des Aufladens erwärmen. Das ist ungefährlich.

Die Ladekapazität des Akkus reduziert sich technisch bedingt nach einiger Zeit.

### **Display-Sprache ändern**

<span id="page-7-3"></span>Display-Sprache ändern, falls eine unverständliche Sprache eingestellt ist.

- ▶ Mitte der Steuer-Taste adrücken.
- ▶ Die Tasten 6 | und 5 | langsam nacheinander drücken ... das Display zur Spracheinstellung erscheint, die eingestellte Sprache (z. B. **English**) ist markiert ( $\bigcirc$  = ausgewählt).
- ▶ Andere Sprache auswählen: ▶ Steuer-Taste drücken, bis im Display die gewünschte Sprache markiert ist, z. B. **Francais** rechte Taste direkt unter dem Display drücken, um die Sprache zu aktivieren.
- **▶** In den Ruhezustand zurückkehren: ▶ Auflegen-Taste **de lang** drücken

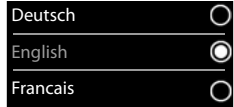

**Verfügbarkeit und Bedienung der Funktionen können an Ihrem Telefon abweichen.**

### <span id="page-8-0"></span>**Mobilteil anmelden (basisabhängig)**

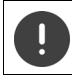

Die Anmeldung muss **sowohl** an der Basis **als auch** am Mobilteil eingeleitet werden. Beides muss **innerhalb von 60 Sek.** erfolgen.

#### **An der Basis / am Router**

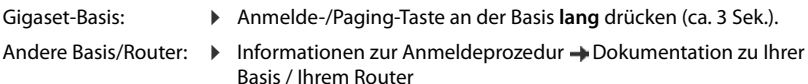

#### **Am Mobilteil**

**▶**  $\blacksquare$  **Anmeldung A** OK **And Anmeldung A** OK **A Mobilteil anmelden OK** . . . eine anmeldebereite Basis wird gesucht . . . falls angefordert: System-PIN eingeben (Lieferzustand bei Gigaset-Basen: **0000**) **OK**

Nach erfolgreicher Anmeldung wechselt das Mobilteil in den Ruhezustand. Im Display wird die interne Nummer des Mobilteils angezeigt, z.B. **INT 1**. Andernfalls wiederholen Sie den Vorgang.

Ein Mobilteil kann an bis zu vier Basen angemeldet werden.

- <span id="page-8-1"></span>Basiswechsel: **b** Basisauswahl **DK** ... mit **Basis oder Beste Basis** auswählen **Auswahl** (**O** = ausgewählt) **Beste Basis:** Das Mobilteil wählt die Basis mit dem besten Empfang aus, sobald es die Verbindung zur aktuellen Basis verliert. Mobilteil abmelden ¤ **Mobilteil abmelden OK** . . . das verwendete Mobilteil ist
- (basisabhängig): ausgewählt  $\blacktriangleright$  ... mit **geg** ggf. anderes Mobilteil auswählen  $\blacktriangleright$  OK ... ggf. System-PIN eingeben **OK** . . . Abmeldung mit **Ja** bestätigen Ist das Mobilteil noch an anderen Basen angemeldet, wechselt es auf die Basis mit dem besten Empfang (**Beste Basis**).

### **Datum und Uhrzeit einstellen**

Datum und Uhrzeit einstellen, damit eingehenden Anrufen Datum und Uhrzeit korrekt zugeordnet werden und der Wecker genutzt werden kann.

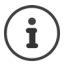

Datum und Uhrzeit sind über die Basis eingestellt. An einer IP-fähigen Basis kann Datum und Uhrzeit auch über einen Zeitserver im Netz eingestellt werden.

Wenn die Basis dies zulässt, können Sie Datum und Uhrzeit manuell über das Mobilteil einstellen.

¤ Display-Taste **Zeit** drücken

oder, wenn Datum und Uhrzeit bereits eingestellt sind:

**▶**  $\blacksquare$  **▶ ... mit**  $\blacksquare$  **Einstellungen** auswählen **▶ OK ▶ Datum und Uhrzeit I OK** 

Die aktive Eingabeposition blinkt  $\blacktriangleright$  ... mit Eingabeposition ändern  $\blacktriangleright$  ... mit zwischen den Eingabefeldern wechseln

Datum eingeben:

▶ ... mit Tug, Monat und Jahr 8-stellig eingeben,  $Z.B.$   $\boxed{1 \omega}$   $\boxed{5}$   $\boxed{0 \cup [8]$   $\boxed{2}$   $\boxed{0 \cup [1 \omega] 6}$  für den 15.08.2016.

Uhrzeit eingeben:

▶ ... mit Nu Stunden und Minuten 4-stellig eingeben, z.B.  $[0 - 7]$   $[1 - 5]$  für 07:15 Uhr.

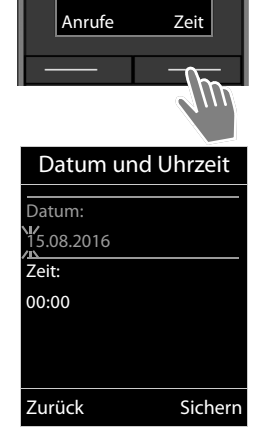

#### Einstellung speichern:

¤ Display-Taste **Sichern** drücken. . . . im Display wird **Gespeichert** angezeigt und ein Bestätigungston wird ausgegeben

Zurück in den Ruhezustand:

▶ Auflegen-Taste **i** ang drücken

#### **Das Telefon ist jetzt einsatzbereit!**

#### <span id="page-9-1"></span><span id="page-9-0"></span>**Headset anschließen**

▶ Headset mit 2.5 mm Klinkenstecker an der linken Seite des Mobilteils anschließen 1.

Empfehlungen zu Headsets finden Sie auf der Produktseite unter [www.gigaset.com](http://www.gigaset.com/)

Die Headset-Lautstärke entspricht der Einstellung der Hörer-Lautstärke.

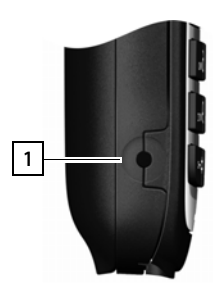

# <span id="page-10-6"></span><span id="page-10-1"></span><span id="page-10-0"></span>**Telefon kennen lernen**

# <span id="page-10-3"></span>**Mobilteil ein-/ausschalten**

- Einschalten: **•** an ausgeschaltetem Mobilteil Auflegen-Taste **lang** lang drücken
- Ausschalten:  $\rightarrow$  im Ruhezustand des Mobilteils Auflegen-Taste **[on lang** drücken]

# <span id="page-10-5"></span>**Tastensperre ein-/ausschalten**

Die Tastensperre verhindert das unbeabsichtigte Bedienen des Telefons.

Tastensperre ein- bzw. ausschalten: ▶ <sub># →</sub> lang drücken

Tastensperre eingeschaltet: Im Display erscheint das Symbol O-

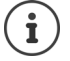

Wird ein Anruf am Mobilteil signalisiert, schaltet sich die Tastensperre automatisch aus. Sie können den Anruf annehmen. Nach Gesprächsende schaltet sich die Sperre wieder ein.

Bei eingeschalteter Tastensperre können auch Notrufnummern nicht gewählt werden.

# <span id="page-10-4"></span>**Steuer-Taste**

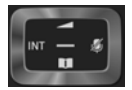

Die Steuer-Taste dient zum Navigieren in Menüs und Eingabefeldern und situationsabhängig zum Aufruf bestimmter Funktionen.

Im Folgenden ist die Seite der Steuer-Taste schwarz markiert (oben, unten, rechts, links), die in der jeweiligen Bediensituation zu drücken ist, z. B. ifür "rechts auf die Steuer-Taste drücken" oder **für** "in die Mitte der Steuer-Taste drücken".

#### **Im Ruhezustand**

<span id="page-10-2"></span>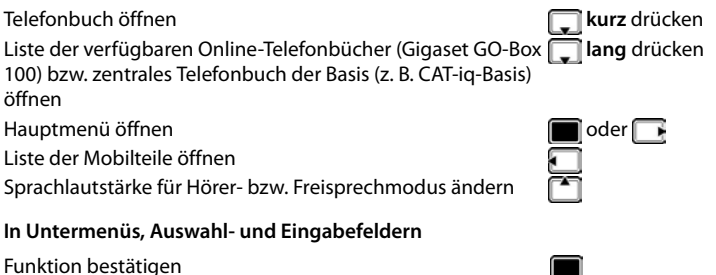

#### **Telefon kennen lernen**

#### **Während eines Gesprächs**

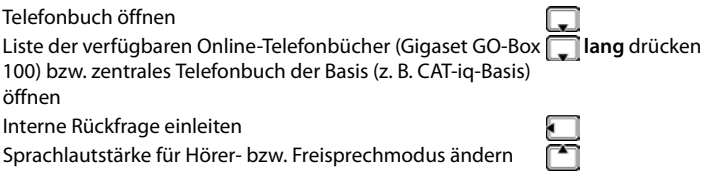

# <span id="page-11-0"></span>**Display-Tasten**

Die Display-Tasten bieten je nach Bediensituation verschiedene Funktionen an.

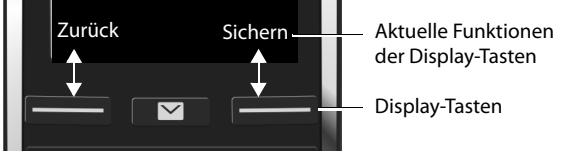

Symbole der Display-Tasten  $\rightarrow$  [S. 50.](#page-49-1)

# **Menü-Führung**

Die Funktionen Ihres Telefons werden über ein Menü angeboten, das aus mehreren Ebenen besteht.

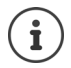

Die Menü-Führung ist basisabhängig. Abhängig von Anzahl und Art der verfügbaren Funktionen können diese in unterschiedlichen Menüs angeboten werden, z. B. auf oberster Ebene oder in einem Submenü.

Beispiele: **Töne und Signale** kann auf der obersten Menüebene oder im Submenü **Einstellungen** stehen, **Kalender** kann im Menü **Organizer** oder in Menü **Extras** stehen.

#### **Funktionen auswählen/bestätigen**

<span id="page-12-0"></span>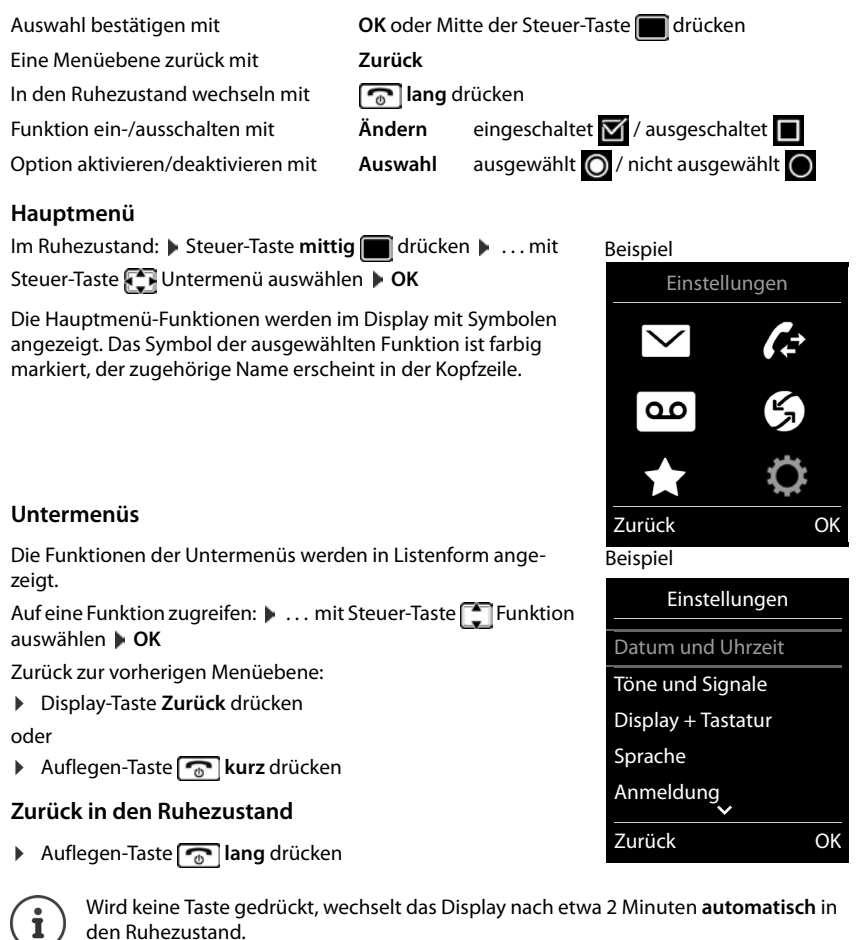

# **Text eingeben**

#### **Eingabeposition**

- $\triangleright$  Mit  $\lceil \cdot \rceil$  Eingabefeld auswählen. Ein Feld ist aktiviert, wenn in ihm die blinkende Schreibmarke angezeigt wird.
- ▶ Mit Position der Schreibmarke versetzen.

#### <span id="page-13-0"></span>**Falscheingaben korrigieren**

- Zeichen vor der Schreibmarke löschen:  $\blacktriangleright$  < **c** kurz drücken
- **Worte** vor der Schreibmarke löschen: **I Kallang** drücken

#### **Buchstaben/Zeichen eingeben**

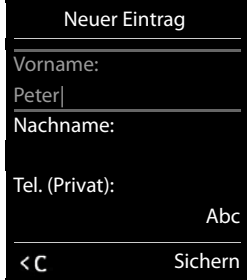

<span id="page-13-5"></span>Jeder Taste zwischen  $\boxed{2}$  und  $\boxed{9}$  und der Taste  $\boxed{0}$   $\Box$  sind mehrere Buchstaben und Ziffern zugeordnet. Sobald eine Taste gedrückt wird, werden die möglichen Zeichen unten im Display angezeigt. Das ausgewählte Zeichen ist hervorgehoben.

- Buchstaben/Ziffer auswählen: Taste mehrmals **kurz** hintereinander drücken
- <span id="page-13-2"></span><span id="page-13-1"></span>Zwischen Klein-, Groß- und Ziffernschreibung wechseln:  $\blacktriangleright$  Raute-Taste  $\boxed{a \rightarrow a}$  drücken Beim Editieren eines Telefonbuch-Eintrags werden der erste Buchstabe und jeder auf ein Leerzeichen folgende Buchstabe automatisch groß geschrieben.
- <span id="page-13-4"></span>• Sonderzeichen eingeben:  $\triangleright$  Stern-Taste  $\rightarrow$  drücken  $\triangleright$  ... mit  $\sqrt{2\cdot}$  zum gewünschten Zeichen navigieren **Einfügen**

<span id="page-13-3"></span>Die Verfügbarkeit von Sonderbuchstaben ist abhängig vom Zeichensatz des Mobilteils.

# <span id="page-14-0"></span>**Telefonieren**

# <span id="page-14-1"></span>**Anrufen**

▶ ... mit **Nummer eingeben ▶ Abheben-Taste der Aburz drücken** 

oder

▶ Abheben-Taste **| /** lang drücken ▶ ... mit Nummer eingeben

<span id="page-14-2"></span>Wählvorgang abbrechen: Auflegen-Taste  $\Box$  drücken

### **An einer Gigaset GO-Box 100 oder einer anderen IP-fähigen Gigaset-Basis**

Die Verbindung wird über die für das Mobilteil eingestellte Sende-Verbindung (Leitung) gewählt. Eine andere Leitung verwenden:

¤ Abheben-Taste **lang** drücken . . . mit Leitung auswählen **Wählen** ... mit Nummer eingeben ... die Nummer wird etwa 3 Sekunden nach der Eingabe der letzten Ziffer gewählt

# <span id="page-14-4"></span>**Aus dem lokalen Telefonbuch wählen**

▶ ... mit Telefonbuch öffnen ▶ ... mit Eintrag auswählen ▶ Abheben-Taste < drücken

Falls mehrere Nummern eingetragen sind:

▶ ... mit Nummer auswählen ▶ Abheben-Taste drücken ... die Nummer wird gewählt

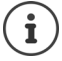

<span id="page-14-3"></span>Für den Schnellzugriff (Kurzwahl): Nummern aus dem Telefonbuch auf die Ziffernoder Display-Tasten legen.

# **Aus einem öffentlichen/zentralen Telefonbuch wählen**

Abhängig von der Basis, an dem das Mobilteil angeschlossen ist, können Sie aus einem öffentlichen Telefonbuch, dem Gigaset.net-Telefonbuch (z. B. Gigaset GO-Box 100) oder einem zentralen Telefonbuch an einer CAT-iq-Basis wählen.

**▶ □ lang** drücken

Weitere Informationen  $\rightarrow$  in der ausführlichen Bedienungsanleitung für Ihr Telefon

### <span id="page-15-2"></span>**Aus der Wahlwiederholungsliste wählen**

In der Wahlwiederholungsliste stehen die 20 an diesem Mobilteil zuletzt gewählten Nummern.

**▶ Abheben-Taste kurz** drücken . . . die Wahlwiederholungsliste wird geöffnet ▶ . . . mit  $\Box$  Eintrag auswählen Abheben-Taste  $\Box$  drücken

Wenn ein Name angezeigt wird:

▶ **Ansehen** . . . die Nummer wird angezeigt ▶ . . . ggf. mit Nummern durchblättern ▶ . . . bei gewünschter Rufnummer Abheben-Taste drücken

#### **Einträge der Wahlwiederholungsliste verwalten**

▶ Abheben-Taste **| / kurz** drücken . . . die Wahlwiederholungsliste wird geöffnet ▶ . . . mit

Eintrag auswählen **Optionen** . . . mögliche Optionen:

Eintrag ins Telefonbuch übernehmen: **Nr. ins Telefonbuch OK** Nummer ins Display übernehmen:

▶ **T** Nummer verwenden ▶ OK ▶ ... mit < c ggf. ändern oder ergänzen ... mit als neuen Eintrag im Telefonbuch speichern

Ausgewählten Eintrag löschen: **Eintrag löschen OK**

Alle Einträge löschen: **Liste löschen OK**

### <span id="page-15-1"></span>**Aus einer Anrufliste wählen**

<span id="page-15-0"></span>Die Anruflisten ( $\rightarrow$  S. [24\)](#page-23-1) enthalten die letzten angenommenen, abgehenden und entgangenen Anrufe.

**▶ ■ ▶ ... mit**  $\leftarrow$  **Anruflisten** auswählen ▶ OK ▶ ... mit Liste auswählen **DK DE** ... mit Eintrag auswählen Abheben-Taste drücken

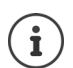

Die Anruflisten können direkt über die Display-Taste **Anrufe** aufgerufen werden, wenn die Display-Taste entsprechend belegt ist.

Die Liste **Entgangene Anrufe** kann auch über die Nachrichten-Taste  $\boxed{\blacksquare}$  geöffnet werden.

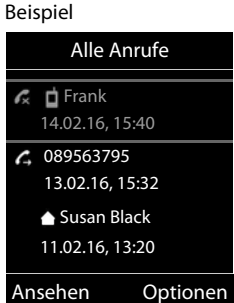

# **Eingehende Anrufe**

Ein ankommender Anruf wird durch Klingeln, einer Anzeige im Display und Blinken der Abheben-Taste  $\sqrt{\phantom{a}}$  signalisiert.

Anruf annehmen:

- Abheben-Taste  $\bigcap$  drücken
- Falls Auto-Rufannahm. eingeschaltet ist: Dobilteil aus der Ladeschale nehmen
- **An den Anrufbeantworter weiterleiten:**
- Gespräch am Headset annehmen

Klingelton ausschalten: **Ruf aus** . . . der Anruf kann noch so lange angenommen werden, wie er im Display angezeigt wird

# **Während eines Gesprächs**

### <span id="page-16-0"></span>**Freisprechen**

Während eines Gesprächs, beim Verbindungsaufbau und beim Abhören des Anrufbeantworters Freisprechen ein-/ausschalten:

<span id="page-16-2"></span>▶ Freisprech-Taste drücken

Mobilteil während eines Gesprächs in die Ladeschale stellen:

Freisprech-Taste  $\blacksquare$  drücken und gedrückt halten  $\blacktriangleright$  ... Mobilteil in Ladeschale stellen  $\blacktriangleright$ ... **I** weitere 2 Sekunden gedrückt halten

#### <span id="page-16-1"></span>**Gesprächslautstärke**

Gilt für den aktuell verwendeten Modus (Freisprechen, Hörer oder Headset):

¤ drücken . . . mit Lautstärke einstellen **Sichern** 

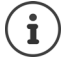

Die Einstellung wird automatisch nach etwa 3 Sekunden gespeichert, selbst wenn **Sichern** nicht gedrückt wird.

#### <span id="page-16-3"></span>**Mikrofon stumm schalten**

Bei ausgeschaltetem Mikrofon hören die Gesprächspartner Sie nicht mehr.

Während eines Gesprächs Mikrofon ein-/ausschalten: In drücken.

# <span id="page-17-1"></span><span id="page-17-0"></span>**Lokaler Anrufbeantworter**

(nur an Gigaset-Basen mit lokalem Anrufbeantworter)

#### **Anrufbeantworter ein-/ausschalten:**

▶ **■ ▶ ... mit <b>A** and Anrufbeantworter auswählen **▶ OK ▶** 【 】 Aktivierung ▶ OK ▶ ... mit Anrufbeantworter auswählen (falls es mehrere gibt) **Ändern** . . . mit **Ein** oder **Aus** auswählen **Sichern**

#### **Nachrichten anhören:**

▶ Nachrichten-Taste **and Tandel and Anrufbeantworter auswählen (falls es Nach**richten für mehrere Anrufbeantworter gibt) **OK**

#### **Eigene Ansage/Hinweisansage aufnehmen:**

**▶ ■ ▶ ... mit**  $\begin{bmatrix} \bullet \\ \bullet \end{bmatrix}$  **or Anrufbeantworter** auswählen **▶ OK ▶ | -** Ansagen ▶ OK ▶ ... mit **Ansage aufnehmen** oder **Hinweis aufnehmen** auswählen **DK Details Analysis Anrufbe**antworter auswählen (falls es mehrere gibt) **DK • OK • ...** Ansage aufsprechen (mindestens 3 Sekunden) . . . mögliche Optionen

Aufnahme abschließen und speichern:

- 
- ▶ Beenden . . . die Ansage wird zur Kontrolle wiedergegeben
- 
- Aufnahme abbrechen: **▶ Auflegen-Taste** drücken oder Zurück
- Aufnahme erneut starten: ¤ **OK**
- Aufnahme wiederholen: ¤ **Neu**

# <span id="page-18-0"></span>**Lokales Telefonbuch des Mobilteils**

<span id="page-18-2"></span>Das lokale Telefonbuch gilt individuell für das Mobilteil. Einträge können jedoch an andere Mobilteile gesendet werden  $(4.5.21)$  $(4.5.21)$ .

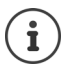

Informationen zu Online-Telefonbüchern (z. B. an einer Gigaset GO-Box 100) bzw. zentralen Telefonbüchern an CAT-ig-Basen - Bedienungsanleitung der Basis.

### **Telefonbuch öffnen**

<span id="page-18-4"></span>**▶** Im Ruhezustand **| kurz** drücken

# <span id="page-18-3"></span>**Telefonbuch-Einträge**

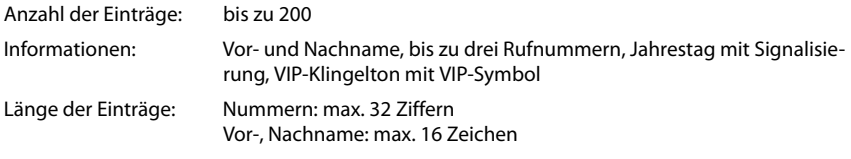

#### <span id="page-18-1"></span>**Eintrag erstellen**

**▶**  $\Box$  **▶**  $\Box$ <Neuer Eintrag> ▶ OK ▶ ... mit  $\Box$  zwischen den Eingabefeldern wechseln und Daten für den Eintrag eingeben:.

#### Namen / Nummern:

▶ ... mit Nurnamen und/oder Nachnamen, mindestens eine Nummer (Privat, Büro oder Mobil) und ggf. die E-Mail-Adresse eingeben

#### **Jahrestag**:

**▶** ... mit **Jahrestag** ein-/ausschalten ▶ ... mit **H** Datum und Zeit eingeben  $\blacktriangleright$  ... mit Art der Signalisierung auswählen (**Nur optisch** oder einen Klingelton**)**

# Beispiel Neuer Eintrag Vorname: Robert Nachname:

' Sichern

I

Tel. (Privat):

<span id="page-18-5"></span>**CLIP-Melodie (VIP)** :

▶ ... mit Klingelton auswählen, mit dem ein Anruf des Teilnehmers signalisiert werden soll . . . ist eine **CLIP-Melodie (VIP)** zugewiesen, wird der Eintrag im Telefonbuch mit dem Symbol **VIP** ergänzt.

Eintrag speichern: **Sichern**

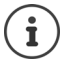

Ein Eintrag ist nur gültig, wenn er mindestens eine Nummer enthält

Abc

<span id="page-19-1"></span>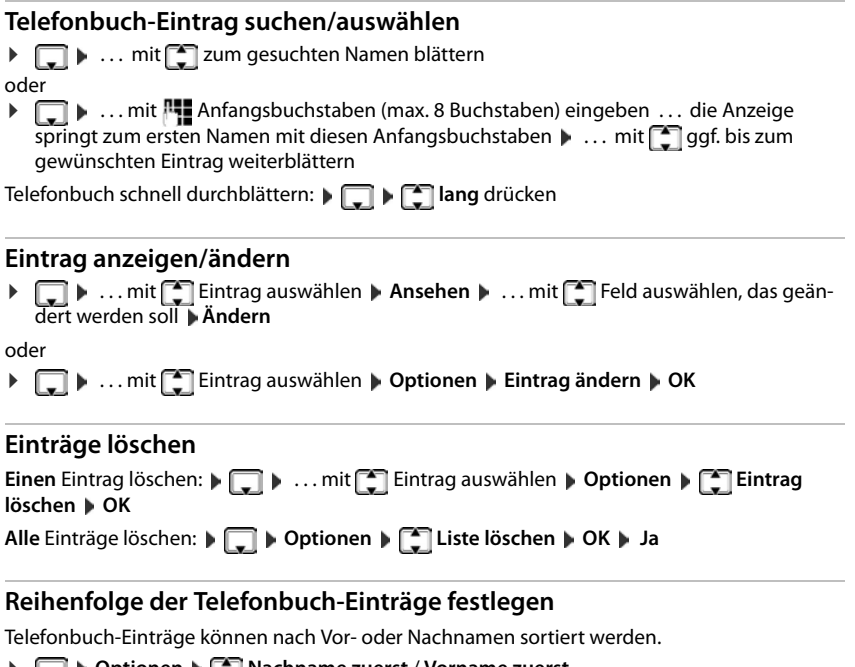

#### <span id="page-19-2"></span>¤ **Optionen Nachname zuerst** / **Vorname zuerst**

Enthält ein Eintrag keinen Namen, wird die Standard-Rufnummer in das Nachname-Feld übernommen. Diese Einträge werden an den Anfang der Liste gestellt, unabhängig von der Art der Sortierung.

Die Sortierreihenfolge ist wie folgt:

Leerzeichen **|** Ziffern (0-9) **|** Buchstaben (alphabetisch) **|** Restliche Zeichen.

#### <span id="page-19-0"></span>**Anzahl der freien Einträge im Telefonbuch anzeigen lassen**

¤ **Optionen Speicherplatz OK**

#### <span id="page-20-1"></span>**Nummer ins Telefonbuch übernehmen**

Nummern in das Telefonbuch übernehmen:

• aus einer Liste, z. B. der Anrufliste oder der Wahlwiederholungslistebeim Wählen einer Nummer

Die Nummer wird angezeigt oder ist markiert.

**▶** Display-Taste **drücken oder Optionen ▶ [ - ] Nr. ins Telefonbuch ▶ OK . . . mögliche** Optionen:

Neuen Eintrag erstellen:

**▶ <Neuer Eintrag> ▶ OK ▶ ... mit Nummerntyp auswählen ▶ OK ▶ Eintrag** vervollständigen **Sichern**

Nummer zu bestehendem Eintrag hinzufügen:

**▶** ... mit  $\begin{bmatrix} \bullet \\ \bullet \end{bmatrix}$  Eintrag auswählen ▶ OK ▶ ... mit  $\begin{bmatrix} \bullet \\ \bullet \end{bmatrix}$  Nummerntyp auswählen ▶ OK ... die Nummer wird eingetragen oder eine Abfrage zum Überschreiben einer bestehenden Nummer wird angezeigt  $\blacksquare$ ... ggf. Abfrage mit Ja/Nein beantworten  $\blacksquare$  Sichern

# <span id="page-20-3"></span><span id="page-20-0"></span>**Eintrag/Telefonbuch übertragen**

<span id="page-20-2"></span>Empfänger- und Sender-Mobilteil sind an derselben Basis angemeldet.

Das andere Mobilteil und die Basis können Telefonbuch-Einträge senden und empfangen.

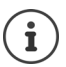

Ein externer Anruf unterbricht die Übertragung.

Anruferbilder und Sounds werden nicht übertragen. Vom Jahrestag wird nur das Datum übertragen.

#### **Beide Mobilteile unterstützen vCards:**

- Kein Eintrag mit dem Namen vorhanden: Ein neuer Eintrag wird erzeugt.
- Eintrag mit dem Namen bereits vorhanden: Der Eintrag wird um die neuen Nummern erweitert. Umfasst der Eintrag mehr Nummern als der Empfänger es zulässt, wird ein weiterer Eintrag mit demselben Namen erzeugt.

#### **Das empfangende Mobilteil unterstützt keine vCards:**

Für jede Nummer wird ein eigener Eintrag erzeugt und gesendet.

#### **Das sendende Mobilteil unterstützt keine vCards:**

Am empfangenden Mobilteil wird ein neuer Eintrag erstellt, die übertragene Nummer wird ins Feld **Tel. (Privat)** übernommen. Gibt es einen Eintrag mit dieser Nummer bereits, wird der übertragene Eintrag verworfen.

### **Einzelne Einträge übertragen**

**▶**  $\Box$  **▶** ... mit  $\Box$  gewünschten Eintrag auswählen **▶ Optionen** ▶ Eintrag senden ▶ **OK**  $\triangleright$  **an Intern**  $\triangleright$  **OK**  $\triangleright$  ... mit **C** Empfänger-Mobilteil auswählen  $\triangleright$  **OK** ... der Eintrag wird übertragen

Nach erfolgreichem Transfer weiteren Eintrag übertragen: **Ja** oder **Nein** drücken

### **Gesamtes Telefonbuch übertragen**

¤ **Optionen Liste senden OK an Intern OK** . . . mit Empfänger-Mobilteil auswählen **OK** . . . die Einträge werden nacheinander übertragen

 $07:15$ 

٣

**INT 1** 14 Okt

<span id="page-22-3"></span> $0<sub>0</sub>$ 

02 10 08 Anrufe Kalender

Ĉ

# <span id="page-22-2"></span><span id="page-22-0"></span>**Nachrichtenlisten**

Benachrichtigungen über entgangene Anrufe, Nachrichten auf dem Anrufbeantworter/Netz-Anrufbeantworter und entgangene Termine werden in Nachrichtenlisten gespeichert.

Sobald eine **neue Nachricht** eingeht, ertönt ein Hinweiston. Zusätzlich blinkt die Nachrichten-Taste (Malls aktiviert). Die Aktivierung über das Mobilteil ist nur an Gigaset-Basen möglich, bei CAT-iq-Routern verwenden Sie ggf. das Web-Interface. Informationen  $\rightarrow$  Bedienungsanleitung der Basis/des Routers.

Symbole für die Nachrichtenart und die Anzahl neuer Nachrichten werden im Ruhezustand angezeigt.

Benachrichtigung für folgende Nachrichtenart vorhanden:

**a.** auf dem Anrufbeantworter/Netz-Anrufbeantworter

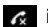

in der Liste der entgangenen Anrufe

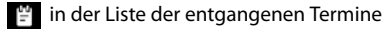

<span id="page-22-1"></span>Das Symbol für den Netz-Anrufbeantworter wird immer angezeigt, wenn seine Rufnummer im Telefon gespeichert ist. Die anderen Listen werden nur angezeigt, wenn sie Nachrichten enthalten.

Nachrichten anzeigen:

▶ Nachrichten-Taste **De** drücken . . . Nachrichtenlisten, die Nachrichten enthalten, werden angezeigt, **Netz-AB:** wird immer angezeigt

Eintrag **fett** markiert: neue Nachrichten vorhanden. In Klammern steht die Anzahl der neuen Nachrichten.

Eintrag **nicht** fett markiert: keine neuen Nachrichten. In Klammern steht die Anzahl der alten Nachrichten.

... mit **[<sup>■</sup>]** Liste auswählen **|■** OK ... die Anrufe bzw. Nachrichten werden aufgelistet

Netz-Anrufbeantworter: Die Nummer des Netz-Anrufbeantworters wird gewählt.

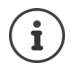

Die Nachrichtenliste enthält einen Eintrag für jeden Anrufbeantworter, der dem Mobilteil zugewiesen ist, z. B. für den lokalen Anrufbeantworter an einer Gigaset-Basis/einem CAT-iq-Router oder für einen Netz-Anrufbeantworter.

Beispiel

Beispiel

٧l

مه

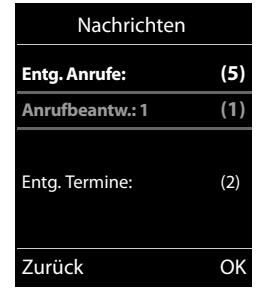

# <span id="page-23-1"></span><span id="page-23-0"></span>**Anruflisten**

Das Telefon speichert verschiedene Anrufarten (entgangene, angenommene und abgehende Anrufe) in Listen.

Alle Anrufe

**Heute, 15:40** [3]

 $\zeta$  **d** Frank

**089563795 13.05.16, 18:32** *Lu* Susan Black **12.05.16, 13:12** Ansehen Optionen

#### <span id="page-23-3"></span>**Listeneintrag**

Folgende Informationen werden in den Listeneinträgen angezeigt: Beispiel

- Die Listenart (in der Kopfzeile)
	- Symbol für die Art des Eintrags: **Entgangene Anrufe**, **Angenomm. Anrufe**, **Abgehende Anrufe**, Anruf auf dem Anrufbeantworter
- Nummer des Anrufers. Ist die Nummer im Telefonbuch gespeichert, werden stattdessen Name und Nummerntyp ( **Tel. (Privat)**, **Tel. (Büro)**, **Tel. (Mobil)**) angezeigt. Bei entgangenen Anrufen zusätzlich in eckigen Klammern die Anzahl der Anrufe von dieser Nummer.
- Verbindung, über die der Anruf ein-/ausgegangen ist
- Datum und Uhrzeit des Anrufs (falls eingestellt)

#### <span id="page-23-7"></span>**Anrufliste öffnen**

<span id="page-23-2"></span>**Anrufer aus der Anrufliste zurückrufen ▶ ■ ▶ ... mit < Anruflisten** auswählen **▶ OK** ▶ ... mit < IListe auswählen ▶ OK ▶ ... mit **Eintrag auswählen** Abheben-Taste auswählen **Weitere Optionen ▶ ■ ▶ ... mit <4** Anruflisten auswählen ▶ OK ▶ ... mit <a>[<a>Liste auswählen ▶ OK ... mögliche Optionen: Über Display-Taste: ¤ **Anrufe** . . . mit Liste auswählen **OK** Über Menü: ▶ | ▶ ... mit **Anruflisten** auswählen ▶ OK ▶ ... mit | Liste auswählen **OK** Über Nachrichten-Taste (entgangene Anrufe): ¤ Nachrichten-Taste drücken **Entg. Anrufe: OK**

- <span id="page-23-6"></span>Eintrag ansehen:  $\rightarrow$  ... mit **Find auswählen Ansehen** Nummer ins Telefonbuch übernehmen:
	- ▶ ... mit <a>[2]</a> Eintrag auswählen <a><a> **Detionen** <a> **Nr. ins Telefonbuch**
- <span id="page-23-4"></span>Eintrag löschen: ¤ . . . mit Eintrag auswählen **Optionen Eintrag löschen OK**
- <span id="page-23-5"></span>Liste löschen: ¤ **Optionen Liste löschen OK Ja**

**Verfügbarkeit und Bedienung der Funktionen können an Ihrem Telefon abweichen.**

# **Weitere Funktionen**

<span id="page-24-0"></span>Welche Funktionen an Ihrem Telefon tatsächlich zur Verfügung stehen und wie sie zu bedienen sind, ist abhängig von der Basis/dem Router, an der/dem das Mobilteil angemeldet ist.

Die folgende Beschreibung gilt für eine Gigaset GO-Box 100. Das an Ihrem Telefon notwendige Vorgehen kann sich von den hier beschriebenen Prozeduren unterscheiden.

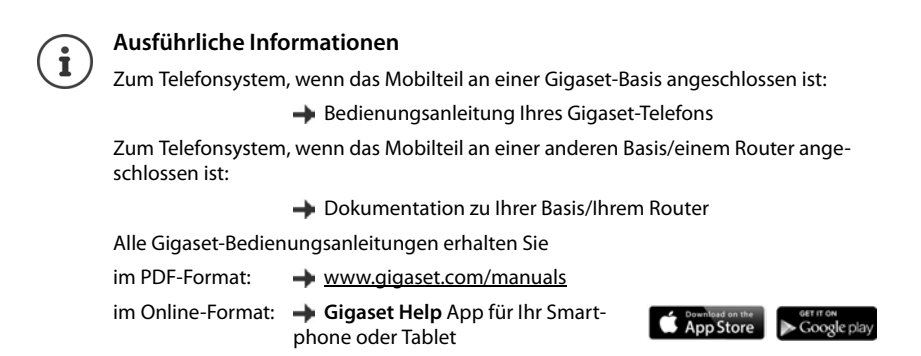

# <span id="page-24-2"></span><span id="page-24-1"></span>**Kalender**

Sie können sich an bis zu **30 Termine** erinnern lassen.

Im Kalender ist der aktuelle Tag weiß umrandet, an Tagen mit Terminen sind die Ziffern farbig dargestellt. Bei der Auswahl eines Tages wird dieser farbig umrandet.

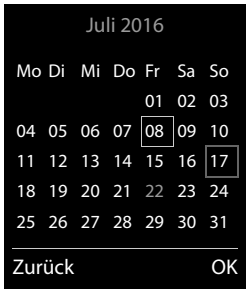

#### **Termin im Kalender speichern**

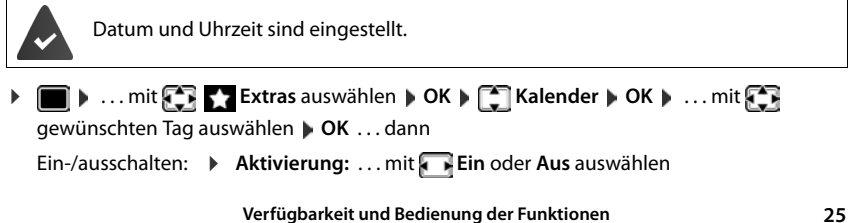

 **können an Ihrem Telefon abweichen.**

#### **Kalender**

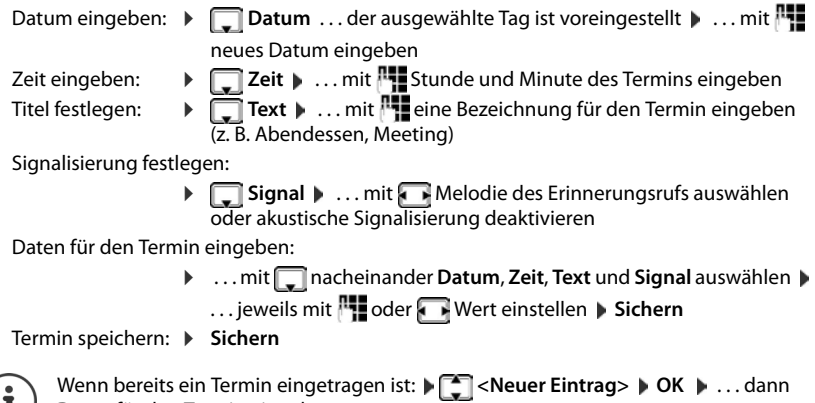

Daten für den Termin eingeben.

### **Signalisierung von Terminen/Jahrestagen**

<span id="page-25-1"></span>Jahrestage werden aus dem Telefonbuch übernommen und als Termin angezeigt. Ein Termin/ Jahrestag wird im Ruhezustand angezeigt und 60 Sek. lang mit der ausgewählten Klingelmelodie signalisiert.

• Erinnerungsruf quittieren und beenden: Display-Taste **Aus** drücken

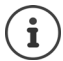

Während eines Gesprächs wird ein Erinnerungsruf **einmal** mit einem Hinweiston am Mobilteil signalisiert.

#### <span id="page-25-0"></span>**Anzeige entgangener (nicht quittierter) Termine/Jahrestage**

Folgende Termine und Jahrestage werden in der Liste **Entgangene Termine** gespeichert:

- Der Termin-/Jahrestagsruf wurde nicht quittiert.
- Der Termin/Jahrestag wurde während eines Anrufs signalisiert.
- Das Mobilteil war zum Zeitpunkt eines Termins/Jahrestags ausgeschaltet.

Es werden die letzten 10 Einträge gespeichert. Im Display wird das Symbol  $\mathbb{F}$  und die Anzahl der neuen Einträge angezeigt. Der neueste Eintrag steht am Anfang der Liste.

#### **Liste öffnen**

▶ Nachrichten-Taste **De drücken ▶ [C] Entg. Termine: ▶ OK ▶ ... mit [C]** ggf. in der Liste blättern

#### oder

**Extras** auswählen **DEAL** Extrasses **Entgangene Termine DEAL** 

Jeder Eintrag wird mit Nummer oder Name, Datum und Uhrzeit angezeigt. Der neueste Eintrag steht am Anfang der Liste.

• Termin/Jahrestag löschen: **Löschen**

# **Gespeicherte Termine anzeigen/ändern/löschen Extras auswählen**  $\triangleright$  **OK**  $\triangleright$  **OK**  $\triangleright$  ... mit **F** Tag auswählen **DK** ... die Terminliste wird angezeigt **Deltition Termin** auswählen ... mögliche Optionen: Termindetails anzeigen: ¤ **Ansehen** . . . die Einstellungen des Termins werden angezeigt Termin ändern: ¤ **Ansehen Ändern** oder **Optionen Eintrag ändern OK** Termin aktivieren/deaktivieren: ¤ **Optionen Aktivieren**/**Deaktivieren OK** Termin löschen: ¤ **Optionen Eintrag löschen OK** Alle Termine des Tages löschen: ¤ **Optionen Alle Termine lösch. OK Ja**

# <span id="page-26-1"></span><span id="page-26-0"></span>**Wecker**

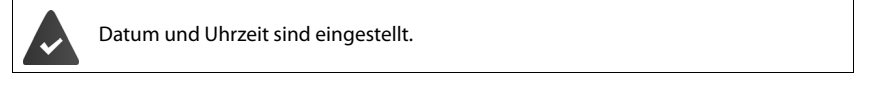

#### <span id="page-26-3"></span>**Wecker ein-/ausschalten und einstellen**

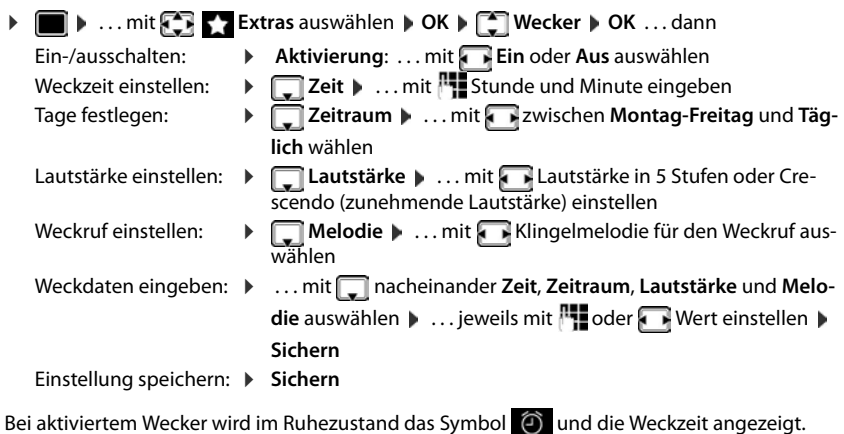

#### <span id="page-26-4"></span><span id="page-26-2"></span>**Weckruf**

Ein Weckruf wird im Display angezeigt und mit der ausgewählten Klingelmelodie signalisiert. Der Weckruf ertönt 60 Sek. lang. Wird keine Taste gedrückt, wird er nach 5 Minuten wiederholt. Nach der zweiten Wiederholung wird der Weckruf für 24 Stunden ausgeschaltet.

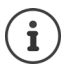

Während eines Gesprächs wird ein Weckruf nur durch einen kurzen Ton signalisiert.

#### <span id="page-27-2"></span>**Weckruf ausschalten/nach Pause wiederholen (Schlummermodus)**

Weckruf ausschalten: **Aus**

Weckruf wiederholen (Schlummermodus): **Snooze** oder beliebige Taste drücken . . . der Weckruf wird ausgeschaltet und nach 5 Minuten wiederholt.

# <span id="page-27-1"></span><span id="page-27-0"></span>**Babyphone**

Bei eingeschaltetem Babyphone wird die gespeicherte (interne oder externe) Zielrufnummer angerufen, sobald in der Umgebung des Mobilteils ein definierter Geräuschpegel überschritten wird. Der Alarm zu einer externen Nummer bricht nach ca. 90 Sek. ab.

Mit der Funktion **Gegensprechen** können Sie auf den Alarm antworten. Über diese Funktion wird der Lautsprecher des Mobilteils, das sich beim Baby befindet, ein- oder ausgeschaltet.

Am Mobilteil im Babyphone-Modus werden ankommende Anrufe nur am Display (**ohne Klingelton**) signalisiert. Die Display-Beleuchtung wird auf 50% reduziert. Die Hinweistöne sind abgeschaltet. Alle Tasten mit Ausnahme der Display-Tasten und mittig drücken der Steuer-Taste sind gesperrt.

Wird ein eingehender Anruf angenommen, wird der Babyphone-Modus für die Dauer des Telefonats unterbrochen, die Funktion **bleibt** eingeschaltet. Der Babyphone-Modus lässt sich durch Aus- und Wiedereinschalten des Mobilteils nicht deaktivieren.

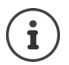

Der Abstand zwischen Mobilteil und Baby sollte 1 bis 2 Meter betragen. Das Mikrofon muss zum Baby zeigen.

Die eingeschaltete Funktion verringert die Betriebszeit Ihres Mobilteils. Das Mobilteil deshalb ggf. in die Ladeschale stellen.

Das Babyphone wird erst 20 Sekunden nach dem Einschalten aktiviert.

An der Zielrufnummer muss der Anrufbeantworter ausgeschaltet sein.

Nach dem Einschalten:

- ▶ Empfindlichkeit prüfen.
- ¤ Verbindungsaufbau testen, wenn der Alarm an eine externe Nummer geleitet wird.

 $07:15$ 

**Babyphone**

#### <span id="page-28-2"></span><span id="page-28-0"></span>**Babyphone aktivieren und einstellen ▶ ■ ▶ ... mit Extras** auswählen **▶ OK** ▶ **Babyphone aktiviertBabyphone OK** . . . dann  $\bullet$ Ein-/ausschalten: ¤ **Aktivierung:** . . . mit **Ein** oder **Aus** auswählen Ziel eingeben:  $INT 1$   $\sqrt{14}$  Okt ¤ **Alarm an** . . . mit **Extern oder Intern** auswählen **Extern:**  $\mathbf{F}$  **Nummer**  $\mathbf{F}$  ... mit  $\mathbf{F}$  Nummer eingeben oder Nummer aus dem Telefonbuch auswählen: 0891234567 **Intern:**  $\triangleright$  $\begin{bmatrix} \cdot \cdot \\ \cdot \cdot \end{bmatrix}$  **Mobilteil**  $\triangleright$  **Ändern**  $\triangleright$  **... mit**  $\begin{bmatrix} \cdot \cdot \\ \cdot \cdot \end{bmatrix}$  **Mobil-**Aus Optionen teil auswählen **OK** Gegensprech-Funktion aktivieren/deaktivieren: **▶**  $\Box$  Gegensprechen ▶ ... mit **Ein** oder Aus auswählen Empfindlichkeit des Mikrofons einstellen: **▶** Empfindlichkeit ▶ ... mit **Hoch** oder Niedrig auswählen Einstellung speichern: **Speichern**

Bei aktiviertem Babyphone wird im Ruhezustand die Zielrufnummer angezeigt.

### <span id="page-28-1"></span>**Babyphone deaktivieren/Alarm abbrechen**

- Babyphone deaktivieren:  $\rightarrow$  Im Ruhezustand Display-Taste Aus drücken
- Alarm abbrechen: **Während eines Alarms Auflegen-Taste** drücken

### **Babyphone von extern deaktivieren**

Der Alarm geht an eine externe Zielrufnummer.

Das Empfänger-Telefon unterstützt die Tonwahl.

 $\triangleright$  Alarm-Anruf annehmen  $\triangleright$  Tasten  $\triangleright$  # drücken Das Babyphone ist deaktiviert und das Mobilteil befindet sich im Ruhezustand. Die Einstellungen am Mobilteil im Babyphone-Modus (z. B. kein Klingelton) bleiben so lange erhalten, bis Sie die Display-Taste **Aus** drücken.

Babyphone mit derselben Nummer erneut aktivieren: . . . **Aktivierung** wieder einschalten (**→ S. 29**) **▶ Sichern** 

# <span id="page-29-0"></span>**Schutz vor unerwünschten Anrufen**

# <span id="page-29-2"></span>**Zeitsteuerung für externe Anrufe**

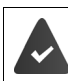

Datum und Uhrzeit sind eingestellt.

<span id="page-29-3"></span>Zeitraum eingeben, in dem das Mobilteil bei externen Anrufen nicht klingeln soll, z. B. nachts.

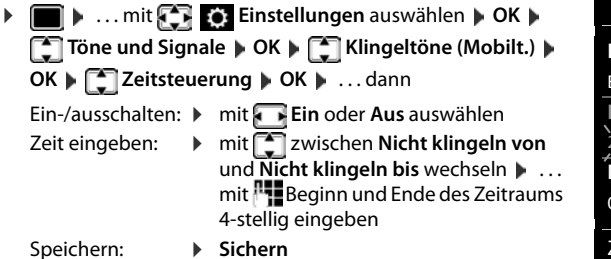

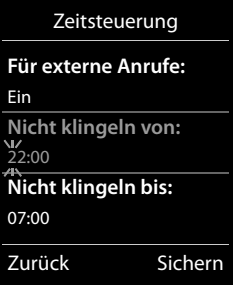

Beispiel

Die Zeitsteuerung gilt nur an dem Mobilteil, an dem die Einstellung vorgenommen wird.

Bei Anrufern, denen im Telefonbuch eine VIP-Gruppe zugewiesen ist, klingelt das Telefon immer.

#### **Ruhe vor anonymen Anrufen**

<span id="page-29-1"></span>Das Mobilteil klingelt bei Anrufen ohne Rufnummernübermittlung nicht. Diese Einstellung kann nur für ein oder für alle angemeldeten Mobilteile vorgenommen werden.

#### **Bei einem Mobilteil**

**▶ ■ ▶ ... mit**  $\bullet$  **Einstellungen** auswählen ▶ OK ▶  $\bullet$  Töne und Signale ▶ OK ▶ **F** Klingeltöne (Mobilt.) **DK DF** Anonym.Rufe aus DAndern (**1996** = ein) ... der Anruf wird nur im Display signalisiert

#### **Bei allen Mobilteilen**

(nur an einigen Gigaset-Basen)

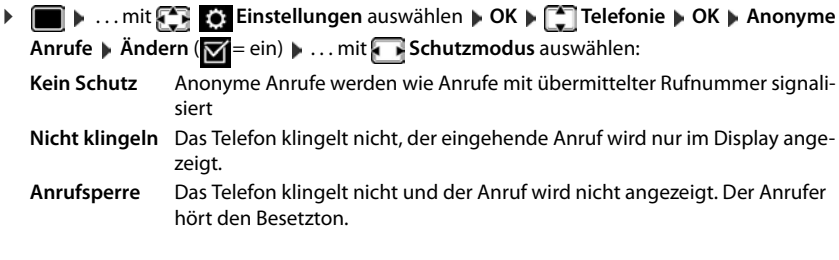

**Verfügbarkeit und Bedienung der Funktionen können an Ihrem Telefon abweichen.**

#### **Sperrliste**

<span id="page-30-1"></span>(nur an einigen Gigaset-Basen)

Bei aktivierter Sperrliste werden Anrufe von Nummern, die in der Sperrliste enthalten sind, nicht oder nur im Display signalisiert. Die Einstellung gilt für alle angemeldeten Mobilteile.

#### **Sperrliste anzeigen/bearbeiten**

**b i i** ... mit **Einstellungen** auswählen **b** OK **b E** Telefonie **b** OK **b E** 

**Sperrliste Wändern WGesperrte Nummern WOK** ... die Liste der gesperrten Nummern wird angezeigt . . . mögliche Optionen:

Eintrag erstellen: ¤ **Neu** . . . mit Nummer eingeben **Sichern** Eintrag löschen: ¤ . . . mit Eintrag auswählen **Löschen** . . . der Eintrag wird gelöscht

#### **Nummer aus Anrufliste in die Sperrliste übernehmen**

**▶ ■ ▶ ... mit**  $\begin{bmatrix} \bullet & \bullet & \bullet \end{bmatrix}$  **Anruflisten auswählen ▶ OK ▶ ... mit**  $\begin{bmatrix} \bullet & \bullet & \bullet \end{bmatrix}$  **Angenomm. Anrufe/ Entgangene Anrufe** auswählen **DK DK** ... mit **E** Eintrag auswählen **D** Optionen **D** Nr. **in Sperrliste OK**

#### **Schutzmodus einstellen**

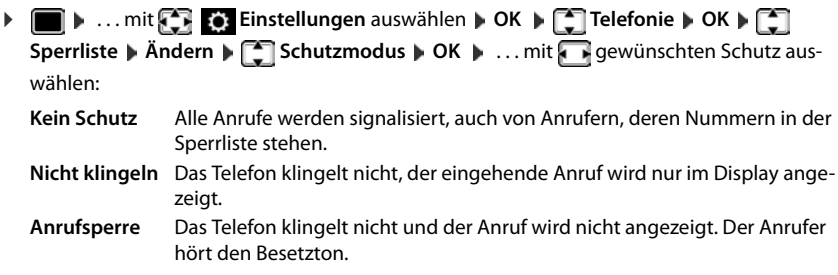

<span id="page-30-0"></span>Einstellungen speichern: **Sichern**

# **Telefon einstellen**

# <span id="page-31-1"></span><span id="page-31-0"></span>**Mobilteil**

# <span id="page-31-2"></span>**Sprache ändern**

**E**  $\triangleright$  ... mit **E Einstellungen** auswählen **A** OK **A E** Sprache **A** OK **A** ... mit **E** Sprache auswählen **Auswahl (O** = ausgewählt)

<span id="page-31-5"></span>Wenn eine unverständliche Sprache eingestellt ist:

**▶ ■ ▶ Tasten 6 5 | Iangsam** nacheinander drücken ▶ ... mit <a>richtige Sprache auswählenrechte Display-Taste drücken

# <span id="page-31-3"></span>**Display und Tastatur**

#### <span id="page-31-4"></span>**Screensaver**

Für die Anzeige im Ruhezustand stehen als Screensaver eine Digital- oder Analoguhr, Infodienste und verschiedene Bilder zur Auswahl.

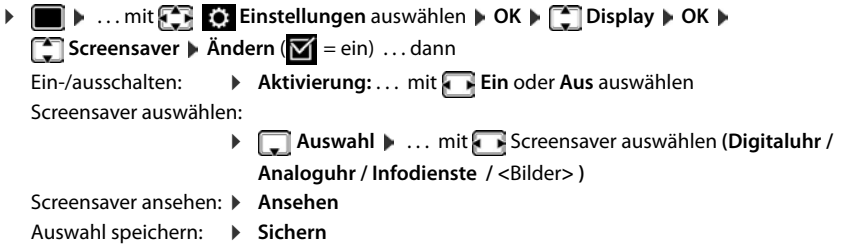

Der Screensaver wird etwa 10 Sekunden nachdem das Display in den Ruhezustand gewechselt ist, aktiviert.

#### **Screensaver beenden**

▶ Auflegen-Taste **| ਨੂੰ kurz** drücken . . . das Display geht in den Ruhezustand

#### **Anzeige von Infodiensten als Screensaver**

(nur an einer Gigaset GO-Box 100 oder einer anderen Gigaset-IP-Basis)

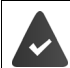

**Infodienste** sind über den Web-Konfigurator aktiviert.

Das Telefon hat eine Internetverbindung.

#### **Beispiel: Wetterdienst als Screensaver aktivieren**

Infodienste als Screensaver aktivieren:

**▶**  $\blacksquare$  **Display DK DEIN OK DEIN DEIN DEIN DEIN DEIN DEIN DEIN DEIN DEIN Screensaver Andern Andern** ... mit **Aktivierung: Ein** auswählen **Auswahl** ... mit **Infodienste** als Screensaver auswählen **Sichern** 

Orte auswählen:

**Extras** auswählen **Info Center Info Wetter DK Info Center hinzufügen OK b** ... mit  $\mathbb{F}_{\mathbb{Z}}$  Ortsnamen angeben **b** OK ... es wird eine Liste der Orte mit diesem Namen angezeigt ▶ <a> **OK DK DK Sichern** Es können mehrere Orte eingetragen werden. Wenn Sie alle gewünschten Orte erfasst haben: . . . mit **<–** zurück

Screensaver aktivieren:

**EXTREM** Extras auswählen **Info Center Info Screensaver DOK Wetter OK .** . . . mit **O**rt auswählen **J** Sichern

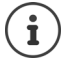

Die Art der Info-Dienste für das Telefon ist am Gigaset.net-Server im Internet eingestellt.

Sind aktuell keine Informationen verfügbar, wird die digitale Uhrzeit (**Digitaluhr**) angezeigt bis wieder Infos zur Verfügung stehen.

#### **Infoticker ein-/ausschalten**

(nur an einer Gigaset GO-Box 100 oder einer anderen Gigaset-IP-Basis)

Die für den Screensaver **Infodienste** eingestellten Text-Informationen aus dem Internet können als Laufschrift im Ruhezustand angezeigt werden.

**▶ ● ▶ ... mit <2 Binstellungen** auswählen ▶ OK ▶ <1 Display ▶ OK ▶ **T** Infoticker **Andern** ( $\sqrt{ }$  = ein)

Der Ticker startet sobald das Telefon in den Ruhezustand wechselt. Wird im Ruhezustand eine Meldung angezeigt, wird der Infoticker nicht angezeigt.

#### <span id="page-32-0"></span>**Farbschema**

Das Display kann in verschiedenen Farbkombinationen angezeigt werden.

**▶ ■ ▶ ... mit**  $\begin{bmatrix} \bullet \\ \bullet \end{bmatrix}$  **Einstellungen auswählen ▶ OK ▶ △ Display ▶ OK ▶ Farbschema DK** ... mit **g**ewünschtes Farbschema auswählen Auswahl (O = ausgewählt)

### <span id="page-33-3"></span>**Display-Beleuchtung**

Die Display-Beleuchtung schaltet sich immer ein, sobald das Mobilteil aus der Basis-/Ladeschale genommen oder eine Taste gedrückt wird. Hierbei gedrückte **Ziffern-Tasten** werden zur Wahlvorbereitung ins Display übernommen.

Display-Beleuchtung für den Ruhezustand ein-/ausschalten:

 $\triangleright$   $\blacksquare$   $\triangleright$  ... mit  $\begin{bmatrix} \cdot \cdot \cdot \\ \cdot \cdot \cdot \cdot \end{bmatrix}$  Einstellungen auswählen  $\triangleright$  OK  $\triangleright$   $\begin{bmatrix} \cdot \cdot \\ \cdot \cdot \cdot \end{bmatrix}$  Display  $\triangleright$  OK  $\triangleright$   $\begin{bmatrix} \cdot \cdot \cdot \\ \cdot \cdot \cdot \end{bmatrix}$ **Beleuchtung OK** . . . dann

Beleuchtung in Ladeschale:

¤ **In Ladeschale**: . . . mit **Ein** oder **Aus** auswählen

Beleuchtung außerhalb der Ladeschale:

¤ **Außerh. Ladeschale** . . . mit **Ein** oder **Aus** auswählen Auswahl speichern: ¤ **Sichern**

<span id="page-33-2"></span>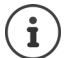

Bei eingeschalteter Display-Beleuchtung kann sich die Bereitschaftszeit des Mobilteils beträchtlich verringern.

# <span id="page-33-1"></span>**Automatische Rufannahme ein-/ausschalten**

Bei der automatischen Rufannahme nimmt das Mobilteil einen ankommenden Anruf an, sobald es aus der Ladeschale genommen wird.

**▶ ■ ▶ ... mit**  $\begin{bmatrix} \bullet \\ \bullet \end{bmatrix}$  **Einstellungen auswählen ▶ OK ▶**  $\begin{bmatrix} \bullet \\ \bullet \end{bmatrix}$  **Telefonie ▶ OK ▶ Auto-Rufannahm.** Mändern ( $\blacksquare$  = ein)

Unabhängig von der Einstellung **Auto-Rufannahm.** wird die Verbindung beendet, sobald Sie das Mobilteil in die Ladeschale stellen. Ausnahme: Sie halten die Freisprech-Taste **beim** beim Hineinstellen und weitere 2 Sekunden gedrückt.

# <span id="page-33-0"></span>**Hörer-/Freisprechlautstärke ändern**

<span id="page-33-4"></span>Lautstärke von Hörer und Lautsprecher in 5 Stufen unabhängig voneinander einstellen.

#### **Während eines Gesprächs**

**▶ [<sup>▲</sup>] Gesprächslautst. ▶ ... mit <b>A** Lautstärke auswählen ▶ Sichern ... die Einstellung wird gespeichert

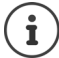

Ohne Sichern wird die Einstellung nach ca. 3 Sekunden automatisch gespeichert.

#### **Im Ruhezustand**

- **▶ ▶ ... mit < Einstellungen** auswählen ▶ OK ▶ Töne und Signale ▶ OK ▶ **Gesprächslautst. OK** . . . dann
	- Für den Hörer: **1988 Hörer:** ... mit **Autilians** Lautstärke einstellen Für den Lautsprecher: ¤ **Freisprechen** . . . mit Lautstärke einstellen Einstellung speichern: ¤ **Sichern**
		- **Verfügbarkeit und Bedienung der Funktionen können an Ihrem Telefon abweichen.**

Zurück Sichern

# <span id="page-34-0"></span>**Hörer-Profil**

Profil auswählen, um das Telefon optimal an die Umgebungssituation anzupassen. Prüfen Sie selbst, welches Profil Ihnen am angenehmsten ist.

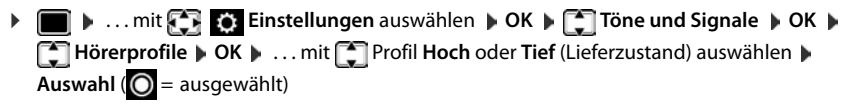

# <span id="page-34-1"></span>**Klingeltöne**

#### <span id="page-34-2"></span>**Klingelton-Lautstärke**

Lautstärke in 5 Stufen oder Crescendo (zunehmende Lautstärke) einstellen.

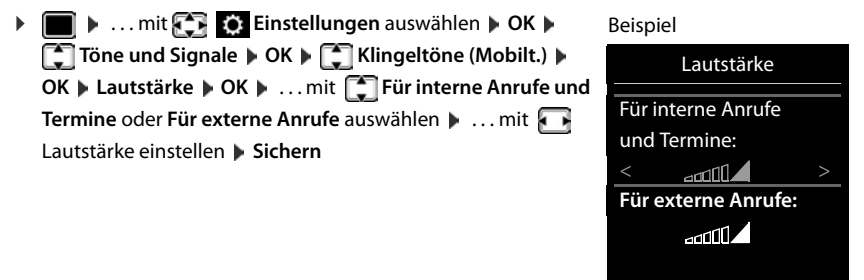

### <span id="page-34-3"></span>**Klingelmelodie**

Unterschiedliche Klingeltöne einstellen für interne und externe Anrufe an jede verfügbare Empfangs-Verbindung des Telefons (**Festnetz-Wahl**, **IP1**) oder für **Alle Anrufe** den gleichen Klingelton einstellen.

**▶ ■ ▶ ... mit < Einstellungen** auswählen ▶ OK ▶ ■ Töne und Signale ▶ OK ▶ **F** Klingeltöne (Mobilt.) **DK > C** Melodien **DK > ...** mit **C** Verbindung auswählen **b.** . . . mit **jeweils Klingelton/Melodie auswählen b. Sichern** 

#### <span id="page-34-4"></span>**Klingelton ein-/ausschalten**

#### **Klingelton auf Dauer ausschalten**

**▶** Taste  $\boxed{* \circ}$  lang drücken . . . in der Statuszeile erscheint XI

#### **Klingelton auf Dauer einschalten**

**▶** Taste  $\fbox{+ } \Omega$  lang drücken

#### **Klingelton für den aktuellen Anruf ausschalten**

▶ **Ruf aus** oder Auflegen-Taste <sub>d</sub> drücken

**Verfügbarkeit und Bedienung der Funktionen können an Ihrem Telefon abweichen.**

### <span id="page-35-0"></span>**Aufmerksamkeitston (Beep) ein-/ausschalten**

Statt des Klingeltons einen Aufmerksamkeitston (Beep) einschalten:

**▶ Stern-Taste**  $\left[\ast\right]$  **a lang drücken ▶ Beep innerhalb von 3 Sekunden drücken ... in der Status**zeile erscheint

Aufmerksamkeitston wieder ausschalten: Stern-Taste **[# 0]** lang drücken

# <span id="page-35-2"></span>**Hinweistöne ein-/ausschalten**

Das Mobilteil weist akustisch auf verschiedene Tätigkeiten und Zustände hin. Diese Hinweistöne können Sie unabhängig voneinander ein-/ausschalten.

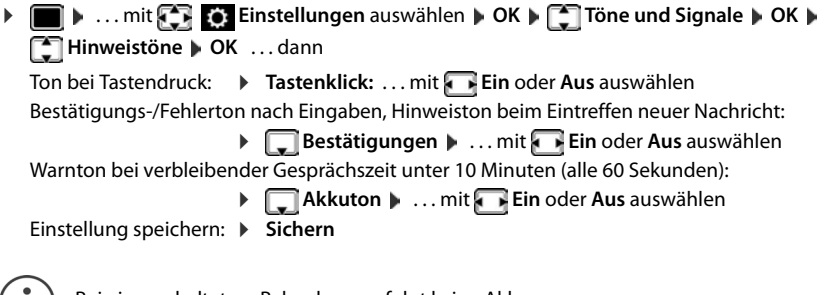

Bei eingeschaltetem Babyphone erfolgt keine Akkuwarnung.

# <span id="page-35-1"></span>**Schnellzugriff auf Nummern und Funktionen**

**Ziffern-Tasten:** Die Tasten  $\boxed{0}$  ... und  $\boxed{2}$  bis  $\boxed{9}$  können mit je einer **Nummer aus dem Telefonbuch** belegt werden.

**Display-Tasten:** Die linke und rechte Display-Taste sind mit einer **Funktion** vorbelegt. Sie können die Belegung ändern.

Die Wahl der Nummer bzw. der Start der Funktion erfolgt jeweils mit einem Tastendruck.

### <span id="page-35-3"></span>**Ziffern-Tasten mit Nummer belegen (Kurzwahl)**

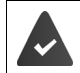

 $\mathbf I$ 

Die Ziffern-Taste ist noch nicht mit einer Nummer belegt.

¤ Ziffern-Taste **lang** drücken

oder

▶ Ziffern-Taste kurz drücken ▶ Display-Taste Kurzwahl drücken

Das Telefonbuch wird geöffnet.

▶ ... mit <a>
Eintrag auswählen **| OK** | ... ggf. mit <a>
Nummer auswählen **| OK** ... der Eintrag ist auf der Ziffern-Taste gespeichert

> **Verfügbarkeit und Bedienung der Funktionen können an Ihrem Telefon abweichen.**

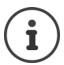

Wird der Eintrag im Telefonbuch später gelöscht, wirkt sich das nicht auf die Belegung der Ziffern-Taste aus.

#### **Nummer wählen**

▶ Ziffern-Taste lang drücken . . . die Nummer wird sofort gewählt oder

¤ Ziffern-Taste **kurz** drücken . . . auf der linken Display-Taste wird die Nummer/der Name (ggf. abgekürzt) angezeigt . . . Display-Taste drücken . . . die Nummer wird gewählt

#### **Belegung einer Ziffern-Taste ändern**

¤ Ziffern-Taste **kurz** drücken **Ändern** . . . das Telefonbuch wird geöffnet . . . mögliche Optionen:

Belegung ändern:  $\rightarrow$  ... mit **Fig.** Eintrag auswählen  $\rightarrow$  **OK**  $\rightarrow$  ... ggf. Nummer auswählen **OK**

Belegung löschen: ▶ Ohne Fkt.

### **Display-Taste belegen, Belegung ändern**

¤ Im Ruhezustand linke oder rechte Display-Taste **lang** drücken . . . die Liste der möglichen Tastenbelegungen wird geöffnet. . . mit Funktion auswählen **OK** . . . mögliche Optionen

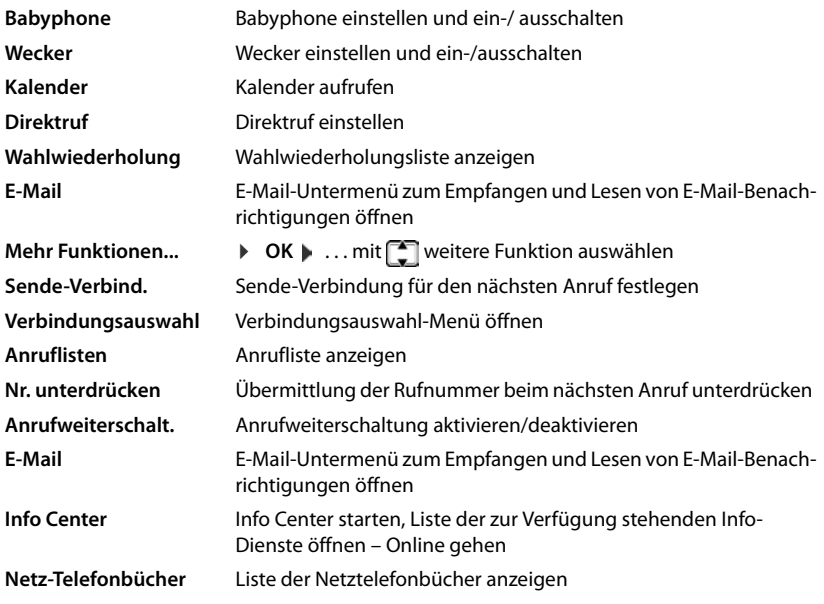

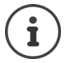

Die Verfügbarkeit der Optionen ist basisabhängig.

#### **Mobilteil**

#### **Funktion starten**

Im Ruhezustand des Telefons: Display-Taste kurz drücken . . . die zugeordnete Funktion wird ausgeführt.

# <span id="page-37-4"></span>**Name einer Verbindung (Leitung) ändern**

(nur an einem CAT-iq-Router)

<span id="page-37-1"></span>**Einstellungen** auswählen **DOK Telefonie DOK DOK Verbindungen OK** . . . alle verfügbaren Verbindungen (Leitungen) werden angezeigt ... mit  $\Box$  Verbindung auswählen **DICA**  $\Box$  Verbindungsname **DICA** ... mit  $\Box$ Namen der Verbindung ändern **Sichern** 

# <span id="page-37-3"></span>**Mobilteile einer Verbindung (Leitung) zuordnen**

(nur an einem CAT-iq-Router)

Einer Verbindung können mehrere Mobilteile zugeordnet werden. Eingehende Anrufe an die Rufnummer einer Verbindung werden an alle Mobilteile weitergeleitet, die der Verbindung zugeordnet sind.

**Einstellungen** auswählen **D** OK **Designalistischen D** OK **D** OK **D**  $\begin{bmatrix} 1 \\ 2 \end{bmatrix}$  Telefonie **Verbindungen DK M** ... mit **E** Verbindung auswählen **MOK ME** Mobilteilzuord**nung** ... alle angemeldeten Mobilteile werden angezeigt **Number 1988** Mobilteil auswählen **Mändern** (**14** = Mobilteil ist zugeordnet)

# <span id="page-37-2"></span>**Mehrfach-Anrufe zulassen/verhindern**

(nur an einem CAT-iq-Router)

Ist die Funktion aktiviert, können mehrere Gespräche parallel geführt werden.

**Einstellungen** auswählen **D** OK **D Telefonie D** OK **D Einstellungen** auswählen **D** OK **D Telefonie D** OK **D Einstellungen Verbindungen M** OK **M** ... mit **Example 1** Verbindung auswählen **M** OK **M Example 1** Mehrfach-**Anrufe** Mindern ( $\overline{M}$  = ein)

# <span id="page-37-0"></span>**Intern zuschalten zulassen/verhindern**

(nur an einem CAT-iq-Router)

Ist die Funktion aktiviert, kann sich ein interner Teilnehmer zu einem externen Gespräch zuschalten und daran teilnehmen (Konferenz).

**Einstellungen** auswählen **D** OK **Designalistischen D** OK **D**  $\begin{bmatrix} 1 \\ 2 \end{bmatrix}$  Telefonie **D** OK **D**  $\begin{bmatrix} 2 \\ 3 \end{bmatrix}$ **Verbindungen I** OK **I** . . . mit  $\begin{bmatrix} 1 \end{bmatrix}$  Verbindung auswählen **I** OK **I**  $\begin{bmatrix} 1 \end{bmatrix}$  Intern **zuschalten** ▶ OK ▶ Ändern ( $\boxed{X}$  = ein)

# <span id="page-38-0"></span>**Mobilteil-Update**

(nur an einem CAT-iq-Router)

**▶ ■ ▶ ... mit < Einstellungen** auswählen ▶ OK ▶ ● System ▶ OK ▶ ● △ Mobilteil-Update **DK DAktualisieren DK DK DK** ... die Aktualisierung der Mobilteil-Firmware wird durchgeführt

# <span id="page-38-1"></span>**Mobilteil in den Lieferzustand zurücksetzen**

Individuelle Einstellungen und Änderungen zurücksetzen.

 $\triangleright$  **II**  $\triangleright$  ... mit **Einstellungen** auswählen  $\triangleright$  OK  $\triangleright$  **Example OK**  $\triangleright$  **Mobilteil-Reset OK Ja** . . . die Einstellungen des Mobilteils werden zurückgesetzt

Folgende Einstellungen sind vom Rücksetzen **nicht** betroffen

- die Anmeldung des Mobilteils an der Basis
- Datum und Uhrzeit
- Einträge des Telefonbuchs und der Anruflisten

# <span id="page-39-1"></span><span id="page-39-0"></span>**System**

Die folgenden Einstellungen können über das Menü eines angemeldeten Mobilteils oder über den Web-Konfigurator des Telefons/Routers vorgenommen werden.

Welche Einstellungen an Ihrer Basis/Ihrem Router vorgenommen werden können, entnehmen Sie der zugehörigen Dokumentation.

# <span id="page-39-2"></span>**Datum und Uhrzeit manuell einstellen**

(basisabhängig)

Datum und Uhrzeit werden benötigt, damit z.B. bei eingehenden Anrufen die korrekte Uhrzeit angezeigt wird oder um den Wecker und den Kalender zu nutzen.

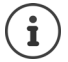

Im Telefon/Router ist die Adresse eines Zeitservers im Internet gespeichert. Von diesem Zeitserver werden Datum und Uhrzeit übernommen, sofern das Telefon/der Router mit dem Internet verbunden und die Synchronisation mit dem Zeitserver aktiviert ist. Manuelle Einstellungen werden dann überschrieben.

Sind am Mobilteil Datum und Uhrzeit noch nicht eingestellt, wird die Display-Taste **Zeit** angezeigt.

¤ Display-Taste **Zeit** drücken

oder

**▶ ... mit**  $\begin{bmatrix} \bullet \\ \bullet \end{bmatrix}$  **Einstellungen** auswählen ▶ OK ▶  $\begin{bmatrix} \bullet \\ \bullet \end{bmatrix}$  Datum und Uhrzeit ▶ OK  $\overline{\ldots}$ dann

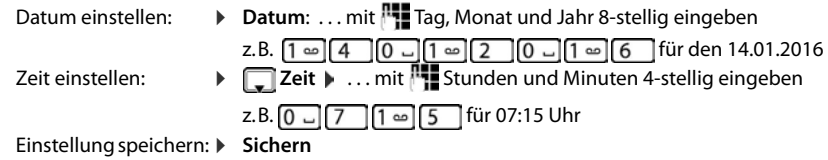

# **Eigene Vorwahlnummer**

<span id="page-39-3"></span>Für die Übertragung von Rufnummern (z. B. in vCards) muss die Vorwahlnummer (Länder- und Ortsvorwahlnummer) im Telefon gespeichert sein.

Einige dieser Nummern sind bereits voreingestellt.

**▶ ■ ▶ ... mit < Einstellungen** auswählen ▶ OK ▶ **Telefonie | OK | Telefonie | OK | Norwahlnummern | OK |** (Vor)eingestellte Vorwahlnummer prüfen

Nummer ändern:

▶ ... mit <a>[</a>Eingabefeld auswählen/wechseln <a>[</a>... mit Eingabeposition ändern  $\mathbf{R} \in \mathbb{R}$  ... ggf. Ziffer löschen **Der Einhalten Einhalten** in Sichern

Beispiel

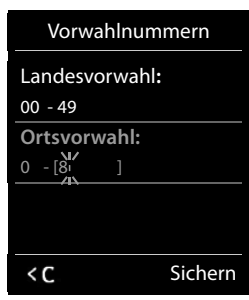

# <span id="page-40-3"></span>**Wartemelodie ein-/ausschalten**

(basisabhängig)

**▶ ■ ▶ ... mit < Fig. : O: Einstellungen** auswählen **▶ OK ▶ CT** Töne und Signale ▶ OK ▶ **T** Wartemelodie Andern ( $\blacksquare$  = ein)

# <span id="page-40-1"></span>**IP-Adresse der Basis im LAN einstellen**

(nur an einer Gigaset GO-Box 100 oder einer anderen Gigaset-IP-Basis)

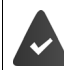

Die Basis ist mit einem Router oder einem PC verbunden.

Damit das LAN Ihr Telefon "erkennt", wird eine IP-Adresse benötigt. Die IP-Adresse kann dem Telefon automatisch (vom Router) oder manuell zugeordnet werden.

- <span id="page-40-0"></span>• Bei der **dynamischen** Zuordnung weist der DHCP-Server des Routers dem Telefon automatisch eine IP-Adresse zu. Die IP-Adresse kann sich je nach Routereinstellung ändern.
- Bei der manuellen/**statischen** Zuordnung weisen Sie dem Telefon eine feste IP-Adresse zu. Dies kann abhängig von Ihrer Netzwerkkonstellation notwendig sein (z. B. wenn Sie das Telefon direkt mit einem PC verbinden).

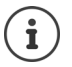

Für die dynamische Zuordnung der IP-Adresse muss der DHCP-Server am Router aktiviert sein. Lesen Sie dazu die Bedienungsanleitung des Routers.

**i**  $\bullet$  ... mit **External Exercise** Einstellungen auswählen  $\bullet$  OK  $\bullet$  **External Austion** OK  $\bullet$  **External Extendion Netzwerk**  $\triangleright$  **OK**  $\triangleright$  ... mit  $\mathbb{F}$  System-PIN eingeben (falls System-PIN ungleich 0000)  $\triangleright$  **OK** . . . dann

- Adress-Typ:  $\triangleright$  **IP-Adresstyp:** ... mit **Statisch** oder **Dynamisch** auswählen Bei **IP-Adresstyp Dynamisch**: Die folgenden Felder zeigen die aktuellen Einstellungen an, die das Telefon vom Router bezogen hat. Diese Einstellungen können nicht geändert werden. Bei **IP-Adresstyp Statisch**:Einstellungen für die folgenden Felder vorneh-
- men. IP-Adresse: ¤ **IP-Adresse** . . . mit IP-Adresse eingeben (aktuelle Einstellung überschreiben)

Subnetzmaske:

<span id="page-40-2"></span>▶ **Extending Subnetzmaske ▶ ... mit <b>PHE** Subnetzmaske eingeben (aktuelle Einstellung überschreiben)

Standard-Gateway:

▶ **Extandard-Gateway ▶ ... mit IP-Adresse des Standard-Gateways** eingeben

Über den Standard-Gateway ist das lokale Netz mit dem Internet verbunden. Das ist normalerweise Ihr Router.

#### **System**

<span id="page-41-1"></span>DNS-Server: **▶ DNS-Server ▶ ... mit IP-Adresse des bevorzugten DNS-Servers** eingeben Der DNS-Server (Domain Name System) setzt beim Verbindungsaufbau den symbolischen Namen eines Servers (DNS-Namen) in die öffentliche IP-Adresse des Servers um. Sie können hier die IP-Adresse Ihres Routers angeben. Der Router leitet Adress-Anfragen des Telefons an seinen DNS-Server weiter.

Speichern:  $\triangleright$  **Sichern** 

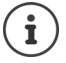

Die Einstellungen für das lokale Netzwerk können auch über den Web-Konfigurator vorgenommen werden.

Aktuelle IP-Adresse anzeigen:Paging-Taste an Basis drücken

# <span id="page-41-0"></span>**Telefon-Firmware aktualisieren**

(nur an einer Gigaset GO-Box 100 oder einer anderen Gigaset-IP-Basis)

Standardmäßig wird das Firmware-Update direkt aus dem Internet heruntergeladen. Die entsprechende Web-Seite ist im Telefon voreingestellt.

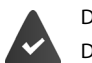

Das Telefon ist mit dem Internet verbunden (d. h. an einen Router angeschlossen).

Das Telefon ist im Ruhezustand, d. h.: Es wird nicht telefoniert, es besteht keine interne Verbindung zwischen angemeldeten Mobilteilen, kein Mobilteil hat das Menü geöffnet.

#### **Firmware-Update manuell starten**

**▶ ■ ▶ ... mit < Einstellungen** auswählen ▶ OK ▶ ■ System ▶ ■ Firmware-**Update ▶ OK ▶ ... mit <sup>N</sup>II** System-PIN eingeben ▶ OK ... das Telefon stellt eine Internetverbindung zum Konfigurationsserver her **Ja**

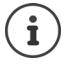

Das Firmware-Update kann abhängig von der Qualität Ihres DSL-Anschlusses bis zu 6 Minuten dauern.

Beim Update aus dem Internet wird geprüft, ob eine neuere Version der Firmware zur Verfügung steht. Ist dies nicht der Fall, wird der Vorgang abgebrochen und eine entsprechende Meldung ausgegeben.

#### **Automatisches Firmware-Update**

<span id="page-41-2"></span>Das Telefon prüft täglich, ob eine neuere Firmware-Version auf dem Konfigurationsserver im Internet zur Verfügung steht. Ist dies der Fall, wird am Mobilteil die Meldung **Neue Firmware zum Update bereit** angezeigt.

▶ Abfrage mit Ja bestätigen . . . die Firmware wird auf das Telefon geladen

Beantworten Sie die Abfrage mit **Nein**, wechselt das Mobilteil in den Ruhezustand. Ihr Telefon erinnert Sie danach nicht mehr an dieses Firmware-Update. Die Meldung wird erst wieder angezeigt, wenn eine neuere Version der Firmware zum Download bereitsteht.

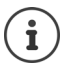

Ist das Telefon zum Zeitpunkt, an dem die Prüfung auf neue Firmware erfolgen soll, nicht mit dem Internet verbunden (z. B. weil der Router ausgeschaltet ist), wird die Prüfung durchgeführt, sobald das Telefon wieder mit dem Internet verbunden ist.

Den automatischen Versions-Check können Sie über den Web-Konfigurator deaktivieren.

# <span id="page-42-1"></span>**MAC-Adresse der Basis abfragen**

(nur an einer Gigaset-Basis)

Abhängig von der Netzwerkkonstellation benötigen Sie die MAC-Adresse der Basis, z.B. um sie in die Zugangsliste des Routers einzutragen.

MAC-Adresse am Mobilteil abfragen:  $\mathbb{E}[\mathbb{E} \times \mathbb{E} \times \mathbb$ MAC-Adresse wird angezeigt

Zurück in den Ruhezustand: **Laurück** 

# <span id="page-42-0"></span>**System-PIN ändern**

<span id="page-42-2"></span>(basisabhängig)

Systemeinstellungen des Telefons mit einer System-PIN sichern. Die System-PIN müssen Sie u. a. eingeben beim An- und Abmelden eines Mobilteils, beim Ändern der Einstellungen für das lokale Netzwerk, für ein Firmware-Update oder beim Zurücksetzen in den Lieferzustand.

4-stellige System-PIN des Telefons ändern (Lieferzustand: **0000**):

**Einstellungen** auswählen  $\triangleright$  OK  $\triangleright$  **E** System  $\triangleright$  OK  $\triangleright$  **E** System-**PIN**  $\triangleright$  **OK**  $\triangleright$  **...ggf.mit**  $\frac{1}{2}$  **die aktuelle System-PIN eingeben (wenn nicht 0000)** $\triangleright$  **OK**  $\triangleright$  ... mit neue System-PIN eingeben **Sichern**

# <span id="page-42-3"></span>**System-PIN zurücksetzen**

(nur an einer Gigaset-Basis)

Basis auf den ursprünglichen PIN-Code **0000** zurücksetzen:

▶ Netzkabel von der Basis abziehen ▶ Anmelde-/Paging-Taste an der Basis gedrückt halten ▶ gleichzeitig das Netzkabel wieder an die Basis anschließen  $\blacktriangleright$  Taste mindestens 5 Sek. gedrückt halten . . . die Basis wird zurückgesetzt und die System-PIN **0000** eingestellt

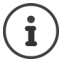

Alle Mobilteile sind abgemeldet und müssen neu angemeldet werden. Alle Einstellungen werden in den Lieferzustand zurückgesetzt.

# <span id="page-43-0"></span>**Telefon in Lieferzustand zurücksetzen**

Beim Zurücksetzen

- bleiben Datum und Uhrzeit erhalten,
- bleiben Mobilteile angemeldet,
- bleibt die System-PIN erhalten,
- wird **Max. Reichweite** ein- und **Strahlungsfrei** ausgeschaltet.
- **▶ ▶ ... mit < Einstellungen** auswählen ▶ OK ▶ < System ▶ OK ▶ < Basis-**Reset DK DK Descriptions OK DETER System-PIN eingeben DK DK Da... die Basis wird neu gestartet.**

Der Neustart dauert etwa 10 Sekunden.

# **Anhang**

# <span id="page-44-2"></span><span id="page-44-1"></span><span id="page-44-0"></span>**Kundenservice & Hilfe**

[Schritt für Schritt zu Ihrer Lösung mit dem Gigaset Kundenservice](http://www.gigaset.com/service)  [w](http://www.gigaset.com/service)ww.gigaset.com/service

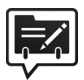

#### **Deutschland: Registrieren Sie Ihr Gigaset Telefon gleich nach dem Kauf:** [www.gigaset.com/register](http://www.gigaset.com/register)

So können wir Ihnen bei Ihren Fragen oder beim Einlösen von Garantieleistungen noch schneller weiterhelfen.

Ihr persönliches Kundenkonto ermöglicht:

- •die Verwaltung Ihrer persönlichen Daten,
- •die Registrierung Ihrer Gigaset-Produkte,
- •die Online-Anmeldung von Reparaturaufträgen und
- •das Abonnement unseres Newsletters.

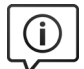

#### **Besuchen Sie unsere Kundenservice-Seiten:**

www.gigaset.com/service

Hier finden Sie u. a.:

•Fragen & Antworten

•Kostenlose Downloads von Software und Bedienungsanleitungen

•das Gigaset Kundenforum

•Kompatibilitätsprüfungen

#### **Kontaktieren Sie unsere Service-Mitarbeiter:**

Sie konnten unter "Fragen & Antworten" keine Lösung finden? Wir stehen Ihnen gerne zur Verfügung ...

#### **... per E-Mail:** [www.gigaset.com/contact](http://www.gigaset.com/contact)

#### **... per Telefon:**

Zu Reparatur, Garantieansprüchen: **Service-Hotline Deutschland 02871 / 912 912**  (Zum Festnetztarif Ihres Anbieters)

#### **Service-Hotline Luxemburg (+352) 8002 3811**

(Die lokalen/nationalen Tarife finden Anwendung. Für Anrufe aus den Mobilfunknetzen können abweichende Preise gelten)

Bitte halten Sie Ihren Kaufbeleg bereit.

Wir weisen darauf hin, dass ein Gigaset-Produkt, sofern es nicht von einem autorisierten Händler im Inland verkauft wird, möglicherweise auch nicht vollständig kompatibel mit dem nationalen Telefonnetzwerk ist. Auf der Umverpackung (Kartonage) des Telefons, nahe dem abgebildeten CE-

Zeichen wird eindeutig darauf hingewiesen, für welches Land/welche Länder das jeweilige Gerät und das Zubehör entwickelt wurde.

Wenn das Gerät oder das Zubehör nicht gemäß diesem Hinweis, den Hinweisen der Bedienungsanleitung oder dem Produkt selbst genutzt wird, kann sich dies auf den Garantieanspruch (Reparatur oder Austausch des Produkts) auswirken.

Um von dem Garantieanspruch Gebrauch machen zu können, wird der Käufer des Produkts gebeten, den Kaufbeleg beizubringen, der das Kaufdatum und das gekaufte Produkt ausweist.

# <span id="page-45-0"></span>**Garantie-Urkunde**

Dem Verbraucher (Kunden) wird unbeschadet seiner Mängelansprüche gegenüber dem Verkäufer eine Haltbarkeitsgarantie zu den nachstehenden Bedingungen eingeräumt:

- Neugeräte und deren Komponenten, die aufgrund von Fabrikations- und/oder Materialfehlern innerhalb von 24 Monaten ab Kauf einen Defekt aufweisen, werden von Gigaset Communications nach eigener Wahl gegen ein dem Stand der Technik entsprechendes Gerät kostenlos ausgetauscht oder repariert. Für Verschleißteile (z. B. Akkus, Tastaturen, Gehäuse) gilt diese Haltbarkeitsgarantie für sechs Monate ab Kauf.
- Diese Garantie gilt nicht, soweit der Defekt der Geräte auf unsachgemäßer Behandlung und/oder Nichtbeachtung der Handbücher beruht.
- Diese Garantie erstreckt sich nicht auf vom Vertragshändler oder vom Kunden selbst erbrachte Leistungen (z. B. Installation, Konfiguration, Softwaredownloads). Handbücher und ggf. auf einem separaten Datenträger mitgelieferte Software sind ebenfalls von der Garantie ausgeschlossen.
- Als Garantienachweis gilt der Kaufbeleg, mit Kaufdatum. Garantieansprüche sind innerhalb von zwei Monaten nach Kenntnis des Garantiefalles geltend zu machen.
- Ersetzte Geräte bzw. deren Komponenten, die im Rahmen des Austauschs an Gigaset Communications zurückgeliefert werden, gehen in das Eigentum von Gigaset Communications über.
- Diese Garantie gilt für in der Europäischen Union erworbene Neugeräte. Garantiegeberin für in Deutschland gekaufte Geräte ist die Gigaset Communications GmbH, Frankenstr. 2a, D-46395 Bocholt. Garantiegeberin für in Österreich gekaufte Geräte ist die Gigaset Communications Austria GmbH, Businesspark Marximum Objekt 2 / 3.Stock, Modecenterstraße 17, 1110 Wien.
- Weiter gehende oder andere Ansprüche aus dieser Herstellergarantie sind ausgeschlossen. Gigaset Communications haftet nicht für Betriebsunterbrechung, entgangenen Gewinn und den Verlust von Daten, zusätzlicher vom Kunden aufgespielter Software oder sonstiger Informationen. Die Sicherung derselben obliegt dem Kunden. Der Haftungsausschluss gilt nicht, soweit zwingend gehaftet wird, z. B. nach dem Produkthaftungsgesetz, in Fällen des Vorsatzes, der groben Fahrlässigkeit, wegen der Verletzung des Lebens, des Körpers oder der Gesundheit oder wegen der Verletzung wesentlicher Vertragspflichten. Der Schadensersatzanspruch für die Verletzung wesentlicher Vertragspflichten ist jedoch auf den vertragstypischen, vorhersehbaren Schaden begrenzt, soweit nicht Vorsatz oder grobe Fahrlässigkeit vorliegt oder wegen der Verletzung des Lebens, des Körpers oder der Gesundheit oder nach dem Produkthaftungsgesetz gehaftet wird.
- Durch eine erbrachte Garantieleistung verlängert sich der Garantiezeitraum nicht.
- Soweit kein Garantiefall vorliegt, behält sich Gigaset Communications vor, dem Kunden den Austausch oder die Reparatur in Rechnung zu stellen. Gigaset Communications wird den Kunden hierüber vorab informieren.
- Eine Änderung der Beweislastregeln zum Nachteil des Kunden ist mit den vorstehenden Regelungen nicht verbunden.

Zur Einlösung dieser Garantie wenden Sie sich bitte an Gigaset Communications. Die Rufnummer entnehmen Sie bitte der Bedienungsanleitung.

#### <span id="page-45-1"></span>**Haftungsausschluss**

Das Display Ihres Mobilteils besteht aus Bildpunkten (Pixel). Jedes Pixel besteht aus drei Sub-Pixel (rot, grün, blau).

Es kann vorkommen, dass ein Sub-Pixel ausfällt oder eine Farbabweichung aufweist. Ein Garantiefall liegt nur vor, wenn die Maximalzahl erlaubter Pixelfehler überschritten wird.

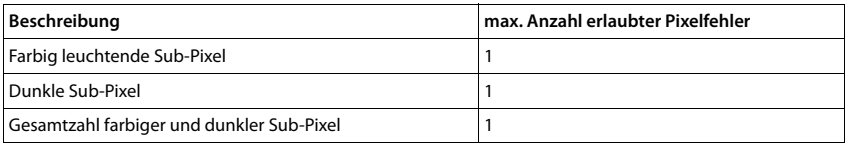

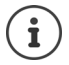

Gebrauchsspuren an Display und Gehäuse sind bei der Garantie ausgeschlossen.

# <span id="page-46-1"></span><span id="page-46-0"></span>**Herstellerhinweise**

# <span id="page-46-4"></span>**Zulassung**

Dieses Gerät ist für den Betrieb innerhalb des Europäischen Wirtschaftsraums vorgesehen. Länderspezifische Besonderheiten sind berücksichtigt.

Hiermit erklärt die Gigaset Communications GmbH, dass dieses Gerät den grundlegenden Anforderungen und anderen relevanten Bestimmungen der Richtlinie 1999/5/EC entspricht.

Die landesspezifische EU-Konformitätserklärung nach 1999/5/EC finden Sie unter:

[www.gigaset.com/docs.](http://www.gigaset.com/docs)

In einigen Fällen kann diese Erklärung in den Dateien "International Declarations of Conformity" oder "European Declarations of Conformity" enthalten sein.

Bitte lesen Sie daher auch diese Dateien.

# 0682  $\epsilon$

# <span id="page-46-3"></span>**Umwelt**

#### **Umweltmanagementsystem**

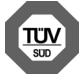

Gigaset Communications GmbH ist nach den internationalen Normen ISO 14001 und ISO 9001 zertifiziert.

**ISO 14001 (Umwelt):** zertifiziert seit September 2007 durch TÜV SÜD Management Service GmbH. **ISO 9001 (Qualität):** zertifiziert seit 17.02.1994 durch TÜV Süd Management Service GmbH.

#### **Entsorgung**

Akkus gehören nicht in den Hausmüll. Beachten Sie hierzu die örtlichen Abfallbeseitigungsbestimmungen, die Sie bei Ihrer Kommune erfragen können. Entsorgen Sie diese in den beim Fachhandel aufgestellten grünen Boxen des "Gemeinsame Rücknahmesystem Batterien".

Alle Elektro- und Elektronikgeräte sind getrennt vom allgemeinen Hausmüll über dafür staatlich vorgesehene Stellen zu entsorgen.

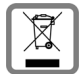

Wenn dieses Symbol eines durchgestrichenen Abfalleimers auf einem Produkt angebracht ist, unterliegt dieses Produkt der europäischen Richtlinie 2002/96/EC.

Die sachgemäße Entsorgung und getrennte Sammlung von Altgeräten dienen der Vorbeugung von potenziellen Umwelt- und Gesundheitsschäden. Sie sind eine Voraussetzung für die Wiederverwendung und das Recycling gebrauchter Elektro- und Elektronikgeräte.

Ausführlichere Informationen zur Entsorgung Ihrer Altgeräte erhalten Sie bei Ihrer Kommune oder Ihrem Müllentsorgungsdienst.

# <span id="page-46-2"></span>**Pflege**

Wischen Sie das Gerät mit einem **feuchten** Tuch oder einem Antistatiktuch ab. Benutzen Sie keine Lösungsmittel und kein Mikrofasertuch.

Verwenden Sie **nie** ein trockenes Tuch: es besteht die Gefahr der statischen Aufladung.

In seltenen Fällen kann der Kontakt des Geräts mit chemischen Substanzen zu Veränderungen der Oberfläche führen. Aufgrund der Vielzahl am Markt verfügbarer Chemikalien konnten nicht alle Substanzen getestet werden.

Beeinträchtigungen von Hochglanzoberflächen können vorsichtig mit Display-Polituren von Mobiltelefonen beseitigt werden.

# <span id="page-47-0"></span>**Kontakt mit Flüssigkeit**

Falls das Gerät mit Flüssigkeit in Kontakt gekommen ist:

- **1 Das Gerät von der Stromversorgung trennen.**
- **2 Die Akkus entnehmen und das Akkufach offen lassen.**
- 3 Die Flüssigkeit aus dem Gerät abtropfen lassen.
- 4 Alle Teile trocken tupfen.

5 Das Gerät anschließend **mindestens 72 Stunden** mit geöffnetem Akkufach und mit der Tastatur nach unten (wenn vorhanden) an einem trockenen, warmen Ort lagern (**nicht:** Mikrowelle, Backofen o. Ä.).

#### **6 Das Gerät erst in trockenem Zustand wieder einschalten.**

Nach vollständigem Austrocknen ist in den meisten Fällen die Inbetriebnahme wieder möglich.

# <span id="page-48-2"></span><span id="page-48-0"></span>**Technische Daten**

### **Akkus**

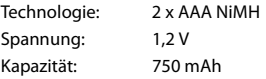

#### <span id="page-48-1"></span>**Betriebszeiten/Ladezeiten des Mobilteils**

Die Betriebszeit Ihres Gigaset ist von Akkukapazität, Alter der Akkus und Benutzerverhalten abhängig. (Alle Zeitangaben sind Maximalangaben.)

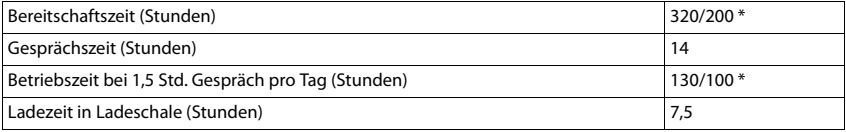

\* Strahlungsfrei aus-/eingeschaltet, ohne Display-Beleuchtung im Ruhezustand

#### **Leistungsaufnahme des Mobilteils in Ladeschale**

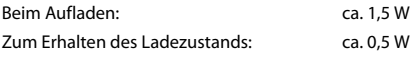

#### **Allgemeine technische Daten**

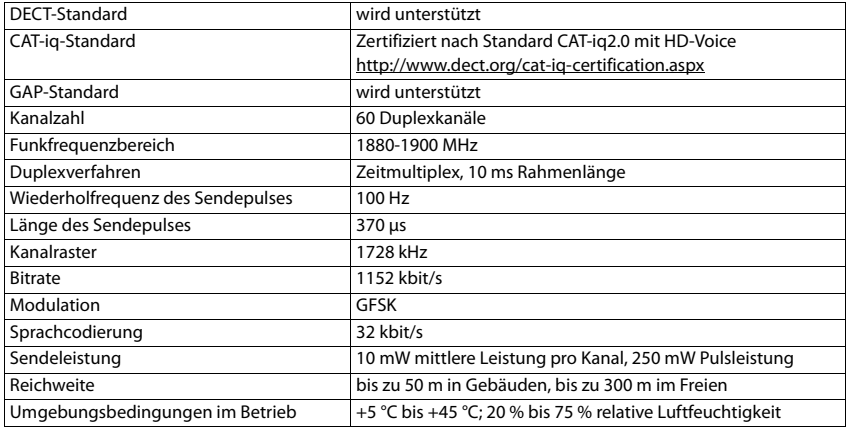

# <span id="page-49-3"></span><span id="page-49-0"></span>**Display-Symbole**

Folgende Symbole werden abhängig von den Einstellungen und vom Betriebszustand Ihres Telefons angezeigt.

#### <span id="page-49-6"></span>**Symbole der Statusleiste**

<span id="page-49-4"></span>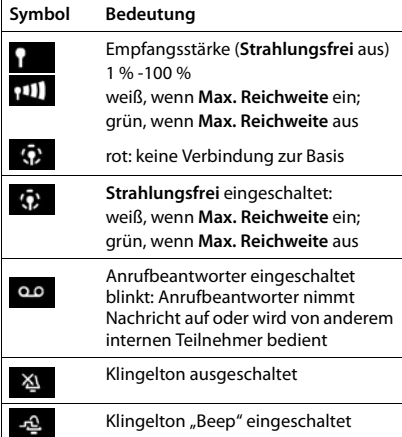

<span id="page-49-2"></span>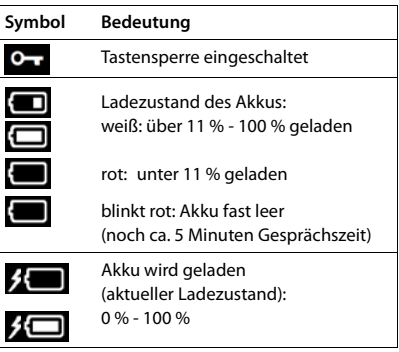

### <span id="page-49-1"></span>**Symbole der Display-Tasten**

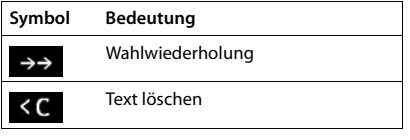

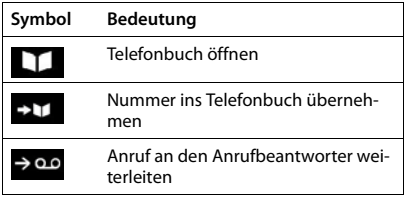

#### <span id="page-49-5"></span>**Display-Symbole beim Signalisieren von** . . .

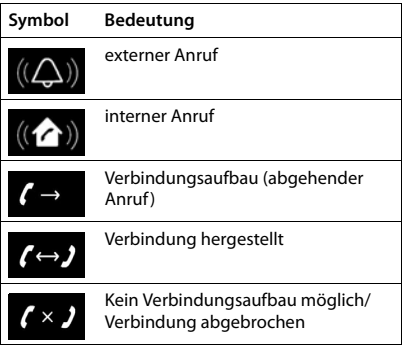

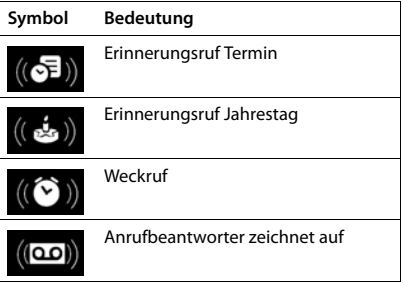

### **Weitere Display-Symbole**

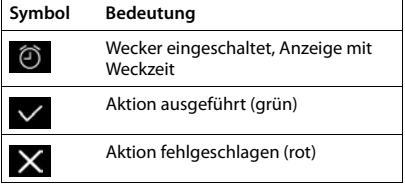

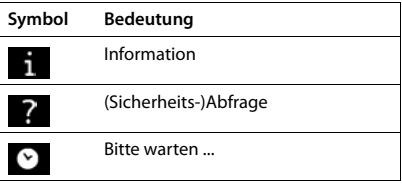

**College** 

# <span id="page-51-0"></span>**Index**

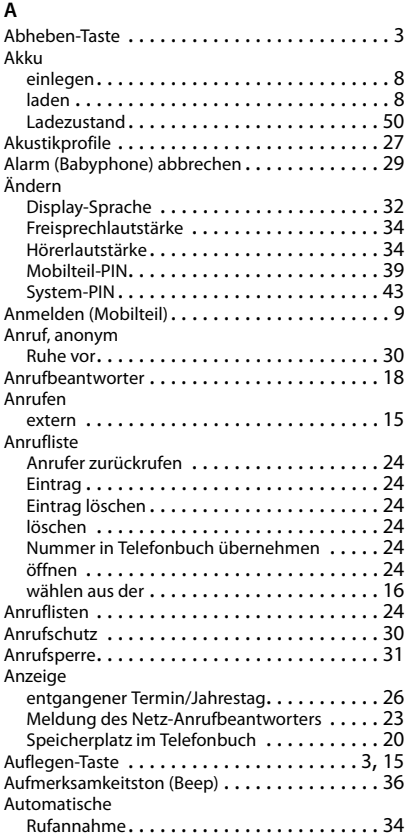

### **B**

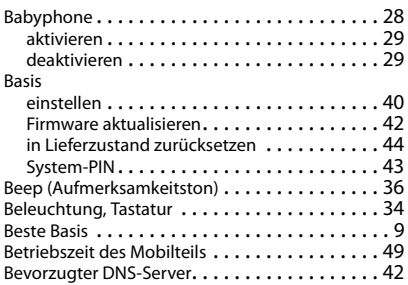

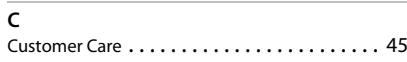

# **D**

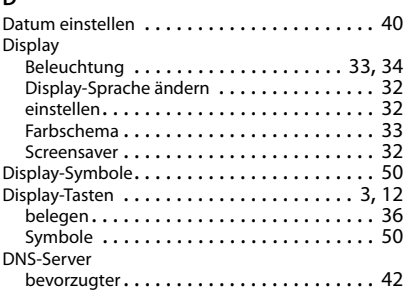

### **E**

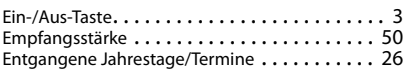

# **F**

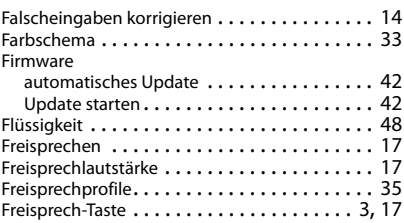

# **G**

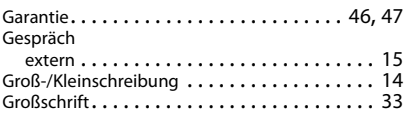

### **H**

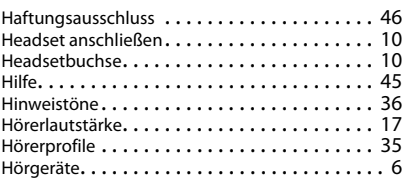

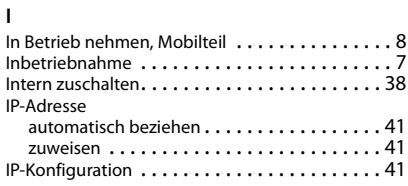

#### **J**

[Jahrestag s. Termin](#page-25-0)

#### **K**

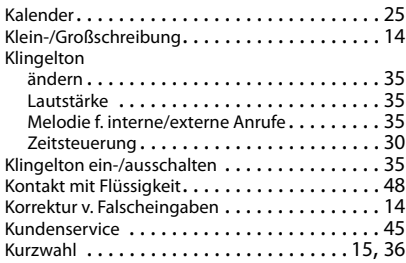

#### **L**

Ladeschale (Mobilteil)

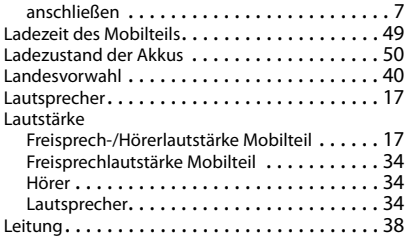

#### **M**

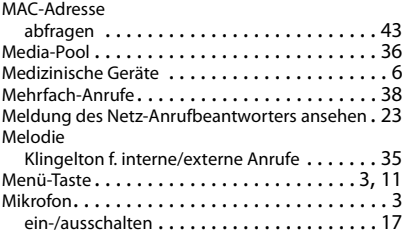

#### Mobilteil

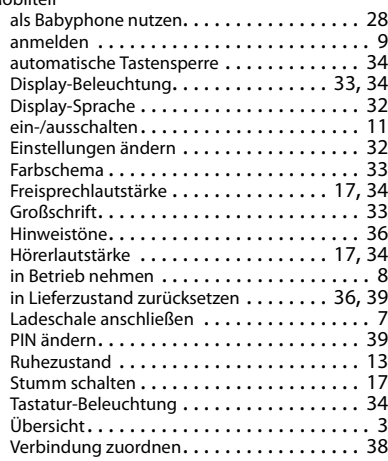

#### **N**

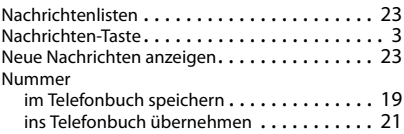

### **O**

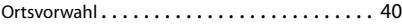

#### **P**

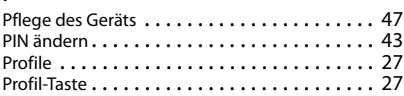

### **R**

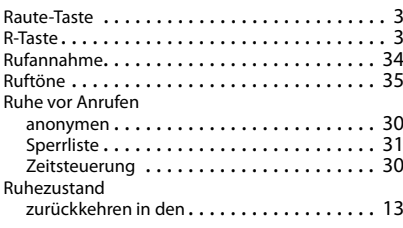

#### **Index**

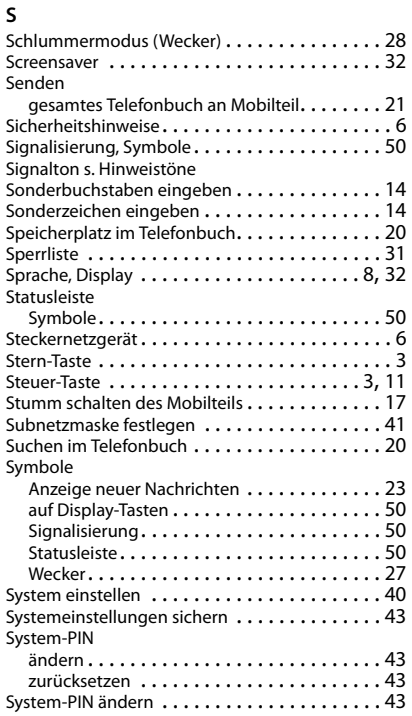

### **T**

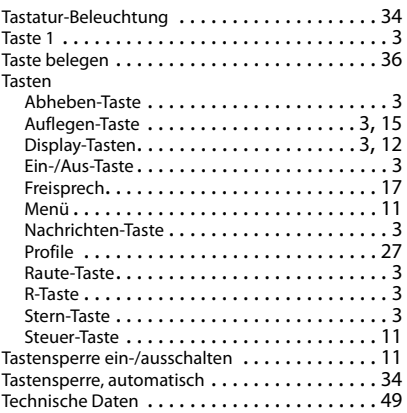

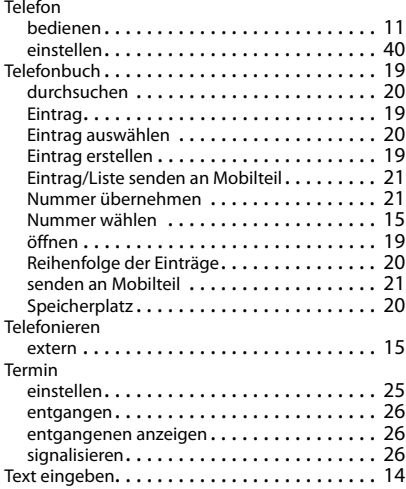

### **U**

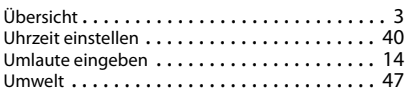

### **V**

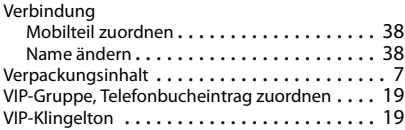

#### **W**

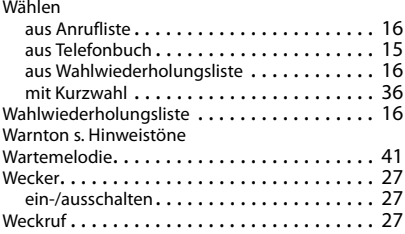

# **Z**

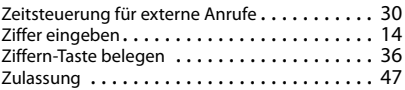

Alle Rechte vorbehalten. Änderungen vorbehalten.

#### Issued by

Gigaset Communications GmbH Frankenstr. 2a, D-46395 Bocholt

#### © Gigaset Communications GmbH 2016

Subject to availability. All rights reserved. Rights of modification reserved. [www.gigaset.com](http://www.gigaset.com)

Apple, the Apple logo and iPhone are trademarks of Apple Inc., registered in the U.S. and other countries. App Store is a service mark of Apple Inc. Google, Android, Google Play and other brands are trademarks of Google Inc.